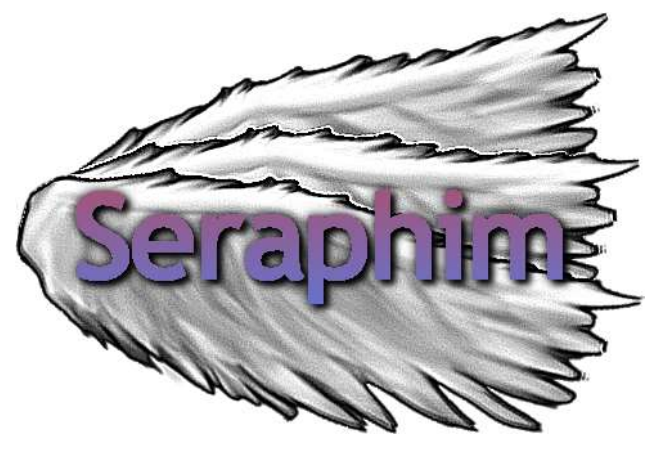

# E-Book Application System Integration (E.A.S.I.)

# Detailed Design

Prepared By: **Tyler Carpenter-Rivers, Document Analyst Kevin Mango, Development Director Lauren Mathews, Web Master Nicholas Roth, Database Manager Daniel Street, Team Leader**

**3/6/2015**

Prepared For: **Ms. Jen Cannell Questar III**

**Ms. J'aimé Pfeiffer Capital Region BOCES**

# **Table of Contents**

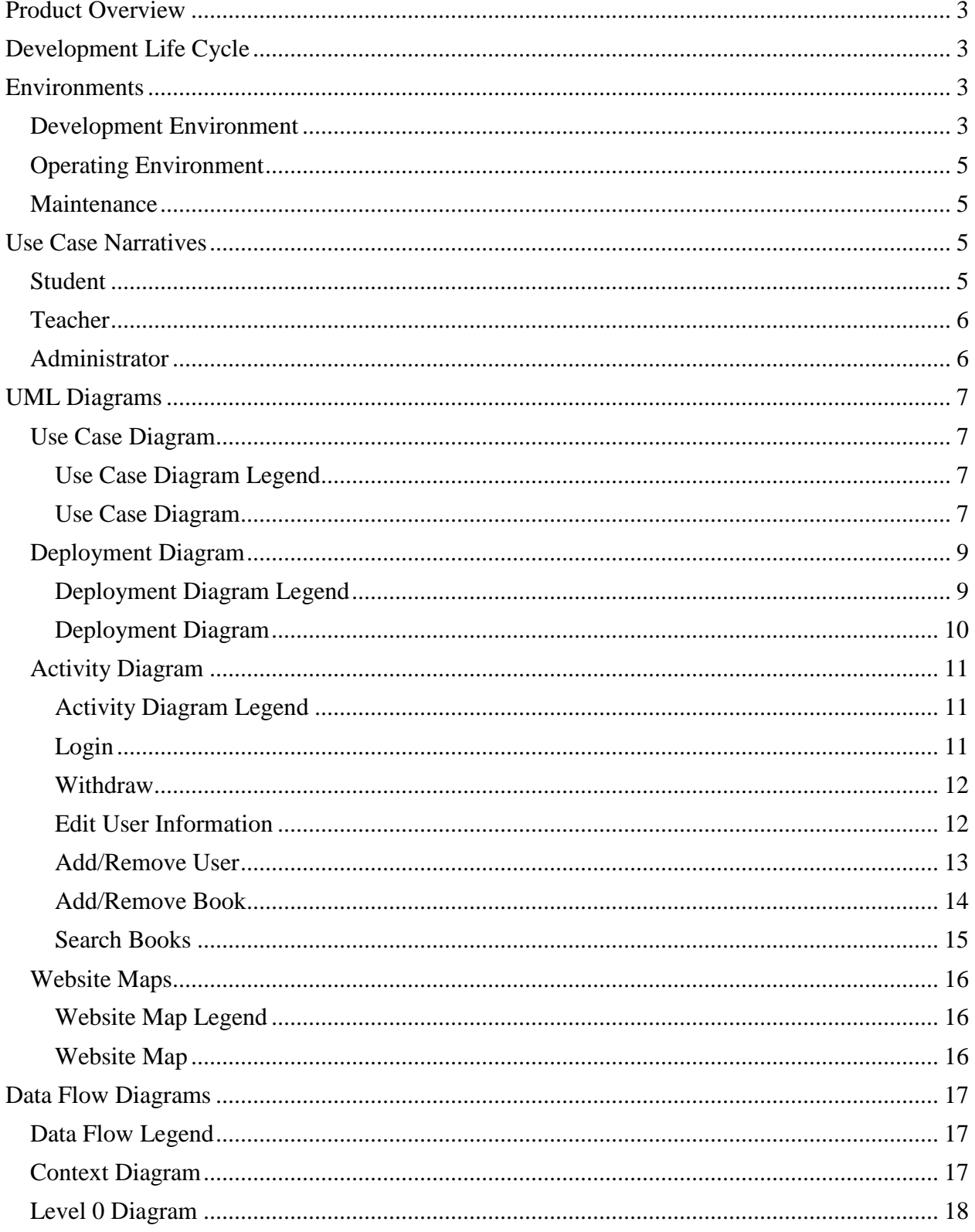

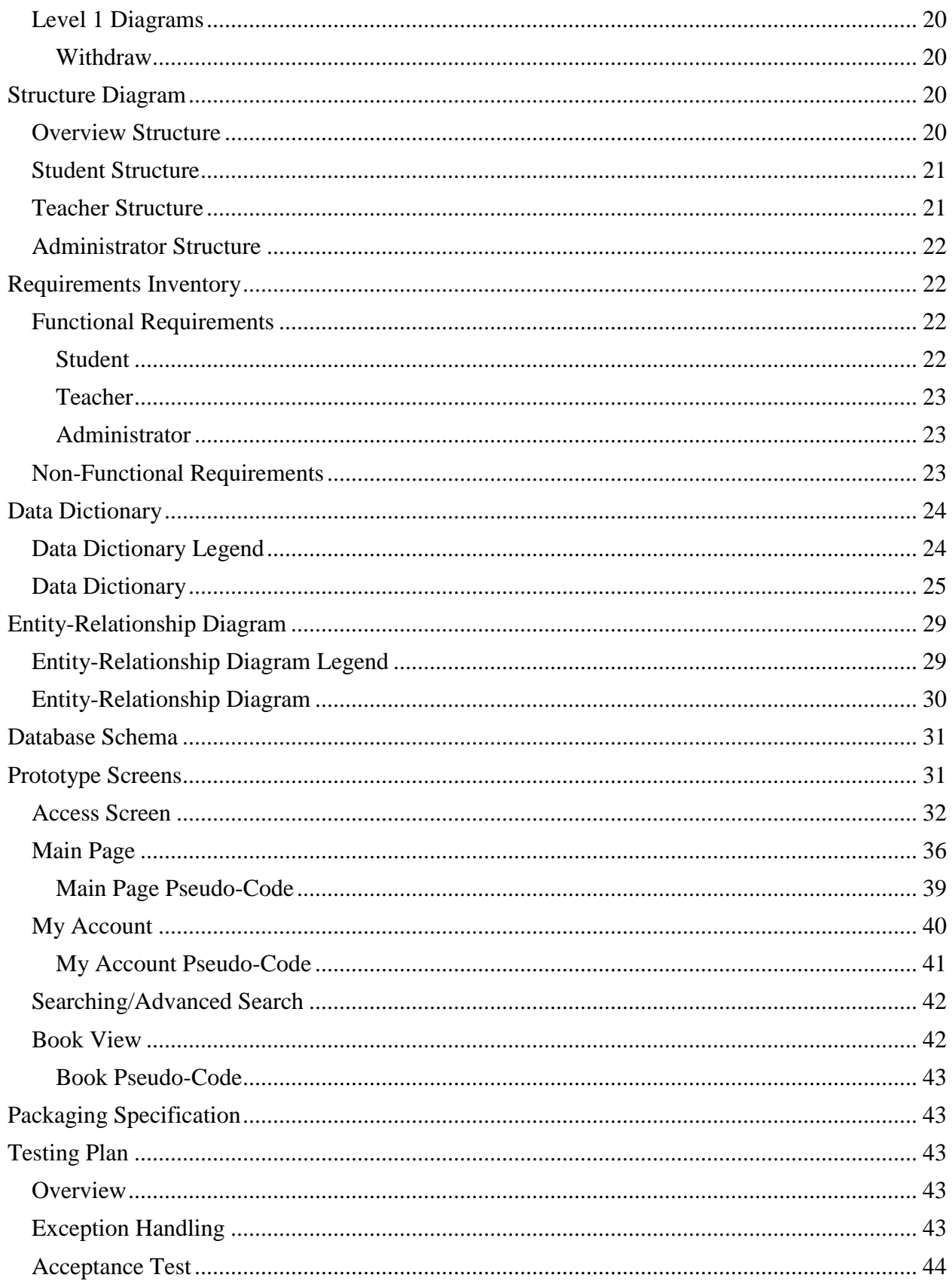

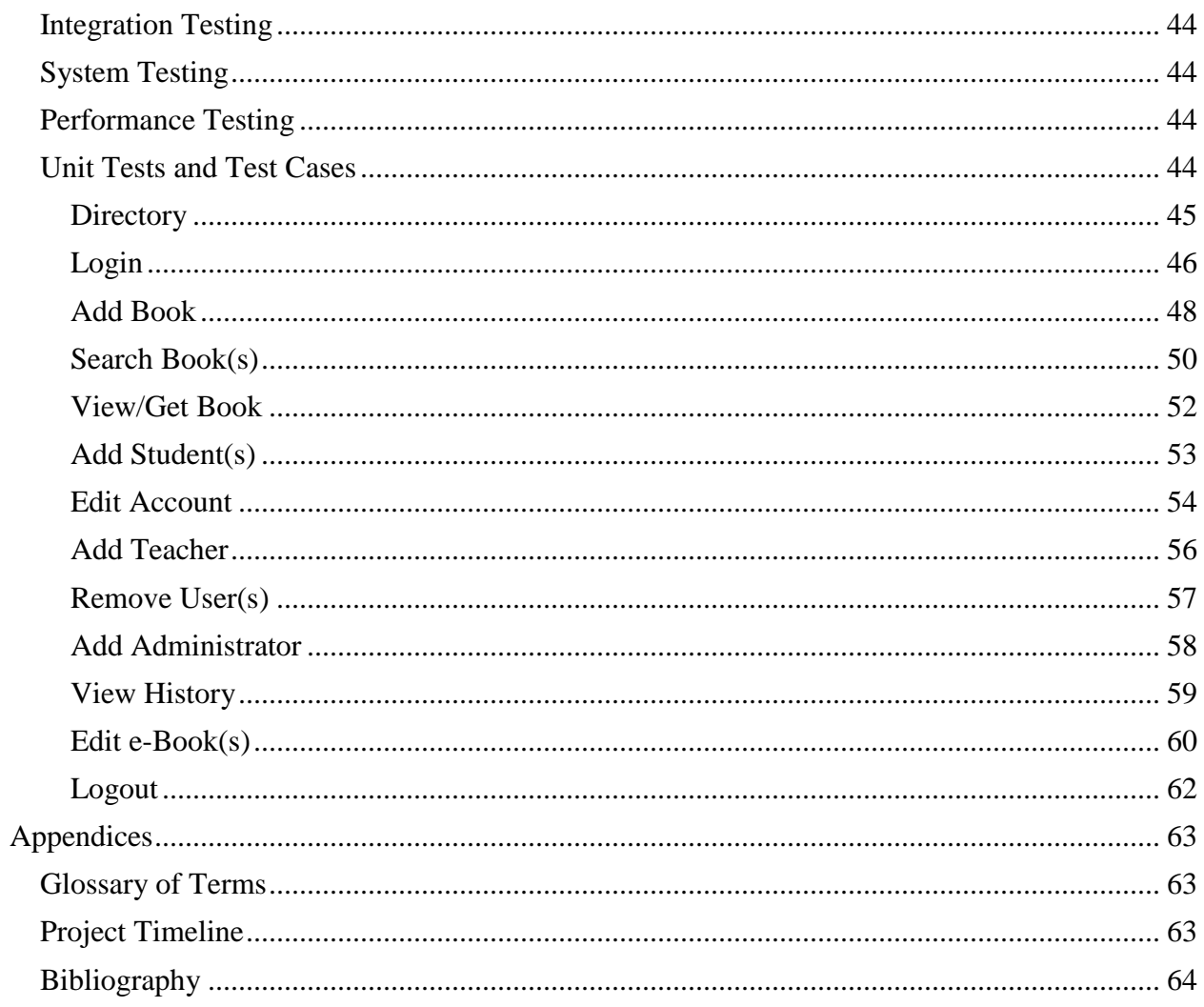

### <span id="page-4-0"></span>**Product Overview**

Seraphim's clients, Ms. Jen Cannell and Ms. Jaimé Pfeiffer, are in need of a single sign-on system for students to access and download e-books from their district's libraries. E-Book Application System Integration (E.A.S.I.) will be a web application capable of searching for all e-books from multiple vendors' sites and will act as a central place for all available e-books for each district. E.A.S.I. will be autonomous – as administrators update the site with new e-books and vendors, the system will automatically access the new content, granting E.A.S.I. service to students for years to come.

### <span id="page-4-1"></span>**Development Life Cycle**

Seraphim's Software Development Life Cycle, located to the right, describes the process Seraphim will go through in order to plan, create, test and eventually deploy E.A.S.I..

Requirement Analysis: Obtaining the client's needs.

Identification: Identify the client's needs.

System Design: Configure the blueprints of the system.

Implementation: Code and initiate the system requirements.

Testing: Confirm that the system meets established standards.

Risk Analysis: Determine criticality the system can perform.

Deploy: Bring the system to a live state.

<span id="page-4-2"></span>Maintenance: Keep the system functioning once completed.

### **Environments**

Seraphim will be using the following environments to create, test and complete the project.

### <span id="page-4-3"></span>**Development Environment**

The development environment listed below is the hardware and the software that Seraphim plans to use in producing the project:

Software Engineering Lab – Computer #1:

• Operating System: Windows 7 Enterprise (x64)

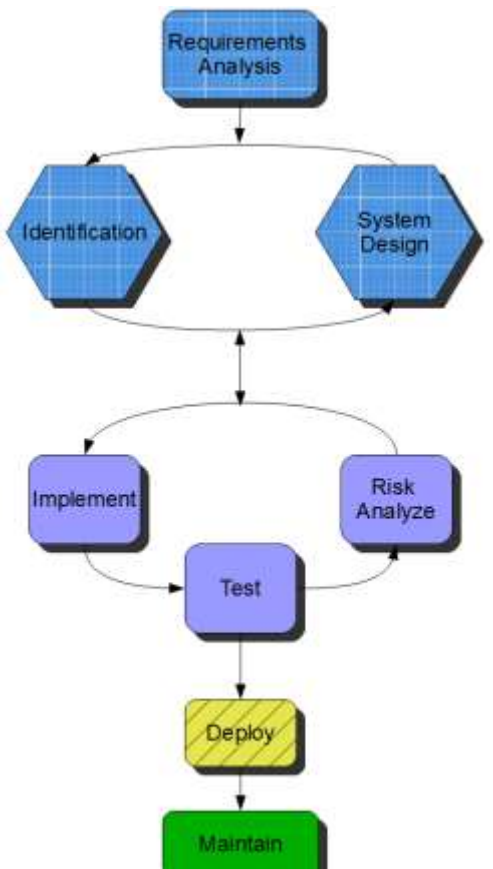

- Memory: 6100 MB
- Disk Space: 499.78 GB
- Processor: 3.20 GHz Intel Core i5-3470
- Relevant Software: Adobe, Google, Microsoft Office programs, Mozilla Firefox, Oracle, Audacity, SmartDraw, Eclipse

Software Engineering Lab – Computer #2:

- Operating System: Mac OS 10.7.5
- Processor: Intel Core i5
- Memory: 4 GB Ram
- Speed: 2.5 GHz
- Relevant Software: iMovie, iPhoto, Photo Booth, Safari

### Server:

- Operating System: CentOS 5.2, Kernal 2.6.18-92e15
- Server Name: oraserv.cs.siena.edu
- CPU Type: Intel Xeon 2.66 GHz
- Memory: 8GB Memory

### *Ms. Mathews' Development Environment:*

- Operating System: Microsoft Windows 7 Home Premium
- Processor: Intel® Core™ i7-3610QM CPU @ 2.30Hz 2.30 GHz
- Memory: 8.00 GM
- Relevant Software: Adobe Reader X, BlueJ, caliber, Eclipse, GIMP, Git Bash, Google Chrome, Google Drive, HTML-Kit, Mozilla Firefox, Notepad++, Putty, Skype, SQL Server Management Studio, WinSCP

### *Mr. Mango's Development Environment:*

- Operating System: MS Windows 7 Home Premium 64-bit SP1
- Processor: Intel Core i7 720QM
- Speed: 1.60GHz
- Memory: 8.0GB Dual-Channel DDR3 @ 659MHz
- Audio: NVIDIA High Definition Audio
- Monitor: Vizio 42" Internet TV
- Relevant Software: Aptana, Eclipse, GIMP, Audacity, Notepad++, Google Chrome, Mozilla Firefox, Opera web browser, Android 4.4.2 on Samsung galaxy s3

### *Mr. Street's Development Environment:*

- Operating System: Windows 7 Home Premium 64-bit
- Processor: Intel(R) Core(TM)  $i7-2600$  CPU @ 3.40 GHz
- Memory: 8192 MB RAM
- Display: NVIDIA GeForce GTX 550 Ti
- Audio: Dual Speakers IDT High Definition Audio
- Monitor: 23" Cross Width High Definition Video
- Relevant Software: Eclipse

### *Mr. Roth's Development Environment:*

- Operating System: MS Windows 7 Home Premium 64-bit SP1
- Processor: Intel Core i7 2675QM
- Speed: 2.20GHz
- Memory: 8.0GB RAM
- Audio: Intel ® Display Audio
- Relevant Software: Audacity, Notepad++, Google Chrome, Mozilla Firefox, Microsoft Office 2007, Adobe Reader, PageBreeze 5

### *Mr. Carpenter-River's Development Environment:*

- Operating System: Windows 7 Home Premium Service Pack 1
- Processor: Intel i5-3317U 20 GB SSD in cache
- Memory: 6 GB
- Speed: 1.70 GHz
- Audio: Dolby Home Theater v4
- Monitor: Generic PnP Monitor Intel(R) HD Graphics 4000
- Relevant Software: Eclipse, Notepad++, Google Chrome, Firefox, Skype

### <span id="page-6-0"></span>**Operating Environment**

The operating environment for this software will be any computer or smartphone that has internet capability and access our server.

### <span id="page-6-1"></span>**Maintenance**

The maintenance environment will consist of all hardware and software used to create our software (to be determined by the client).

### <span id="page-6-2"></span>**Use Case Narratives**

Use Case Narratives are used to describe the processes that each user type can activate when navigating throughout the system. Seraphim will have the following user types to access E.A.S.I.: Student, Teacher and Administrator.

### <span id="page-6-3"></span>**Student**

The Student will log into E.A.S.I. using a district, username and password, and will only be allowed access into the system if providing the right credentials. The Student will have access to all the books available to the Student's district and level. The Student has the ability to view the books as genres, subjects, and levels or as a unique search. Each of these options will display the e-books found in the corresponding categories. The Student can search by title, author or ISBN-13, or use the advanced search to find e-books across categories. The Student can access their account, which will display the Student's first and last name, user type, district, and history of the e-books viewed or downloaded. The Student will have the option to log out, or will be automatically logged out after being inactive for five minutes.

### <span id="page-7-0"></span>**Teacher**

The Teacher has access to all processes that a Student does:

The Student will log into E.A.S.I. using a district, username and password, and will only be allowed access into the system if providing the right credentials. The Student will have access to all the books available to the Student's district and level. The Student has the ability to view the books as Genres, Subjects, and Levels or as a unique search. Each of these options will display the e-books found in the corresponding categories. The Student can search by title, author or ISBN-13, or use the advanced search to find e-books across categories. The Student can access their account, which will display the Student's first and last name, user type, district, and history of the e-books viewed or downloaded. The Student will have the option to log out, or will be automatically logged out after being inactive for five minutes.

The Teacher has access to all books available in the Teacher's district, regardless of level. The Teacher has access to a level known as "Education", which has any teaching e-books available. The Teacher has the ability to edit Student accounts, either by changing their level of access or adjusting individually which e-books a Student has access to.

### <span id="page-7-1"></span>**Administrator**

The Administrator has access to all processes that a Student does:

The Student will log into E.A.S.I. using a district, username and password, and will only be allowed access into the system if providing the right credentials. The Student will have access to all the books available to the Student's district and level. The Student has the ability to view the books as Genres, Subjects, and Levels or as a unique search. Each of these options will display the e-books found in the corresponding categories. The Student can search by title, author or ISBN-13, or use the advanced search to find e-books across categories. The Student can access their account, which will display the Student's first and last name, user type, district, and history of the e-books viewed or downloaded. The Student will have the option to log out, or will be automatically logged out after being inactive for five minutes.

The Administrator has access to all processes that a Teacher does:

The Teacher has access to all books available in the Teacher's district, regardless of level. The Teacher has access to a level known as "Education", which has any teaching e-books available. The Teacher has the ability to edit Student accounts, either by individually adding or removing accounts, changing their level of access, or adjusting individually which e-books a Student has access to.

The Administrator has access to a suite of tools accessible from the "My Account" page: "User Types" and "Books". The Administrator, clicking the "Edit Accounts", will allow them to find a Student, Teacher or Administrator and change their information. Changing their information could mean: adding or removing a Student, Teacher or Administrator, changing which districts a Student or Teacher is associated with, etc. The Administrator, viewing "Books", will have the ability to find e-books brought into the system from the vendor sites (through a MARC file) and

change the information attached to the e-books. This information includes: the district it's available to, the description, the subject, the genre, or the level. The Administrator may choose to remove individual books from the system.

### <span id="page-8-0"></span>**UML Diagrams**

### <span id="page-8-1"></span>**Use Case Diagram**

The idea of a UML Use Case diagram is to display the full functionality of the system in a visual manner. It shows the relationship between each of the user case narratives and the activities on which they will partake onto the system. It also displays the actions that the system will participate in without the user initiating the action.

### <span id="page-8-2"></span>**Use Case Diagram Legend**

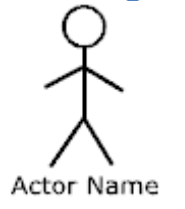

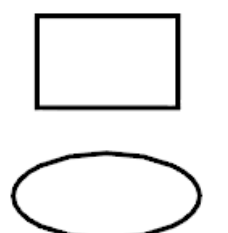

**Actor:** Actors (human or non-human) interact with the system. Human actors will be found on the left side of the System Boundary, while non-human actors will go on the right side. Each actor name will be displayed below the actor icon, and will be attached to one or more actions found within the System Boundary.

**System Boundary:** Contains all actions an Actor is capable of performing within the system.

**Scenarios/Uses:** The actions (or activities) that will occur within the system, and often are used to show how actors interact with the system. These actions may also show system-initiated actions, without the need for users to activate them.

**Participation Line:** The Participation Line will connect actors with their appropriate use cases, showing which uses the actor will be participating in.

**Extend Relationship:** Is a "Is-A" relationship, where the object is expanding on its parent's domain. For example, Advanced Search Is-A Search and Teacher Privileges Is-A My Account.

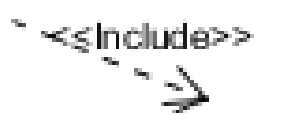

<<Extend>>

**Include Relationship:** Is a "Has-A" relationship, where the object is always included in its parent. For example, Login Has-A Username, District and Password.

### <span id="page-8-3"></span>**Use Case Diagram**

The next page shows the E.A.S.I. system as represented in a UML Use Case Diagram, using the legend above.

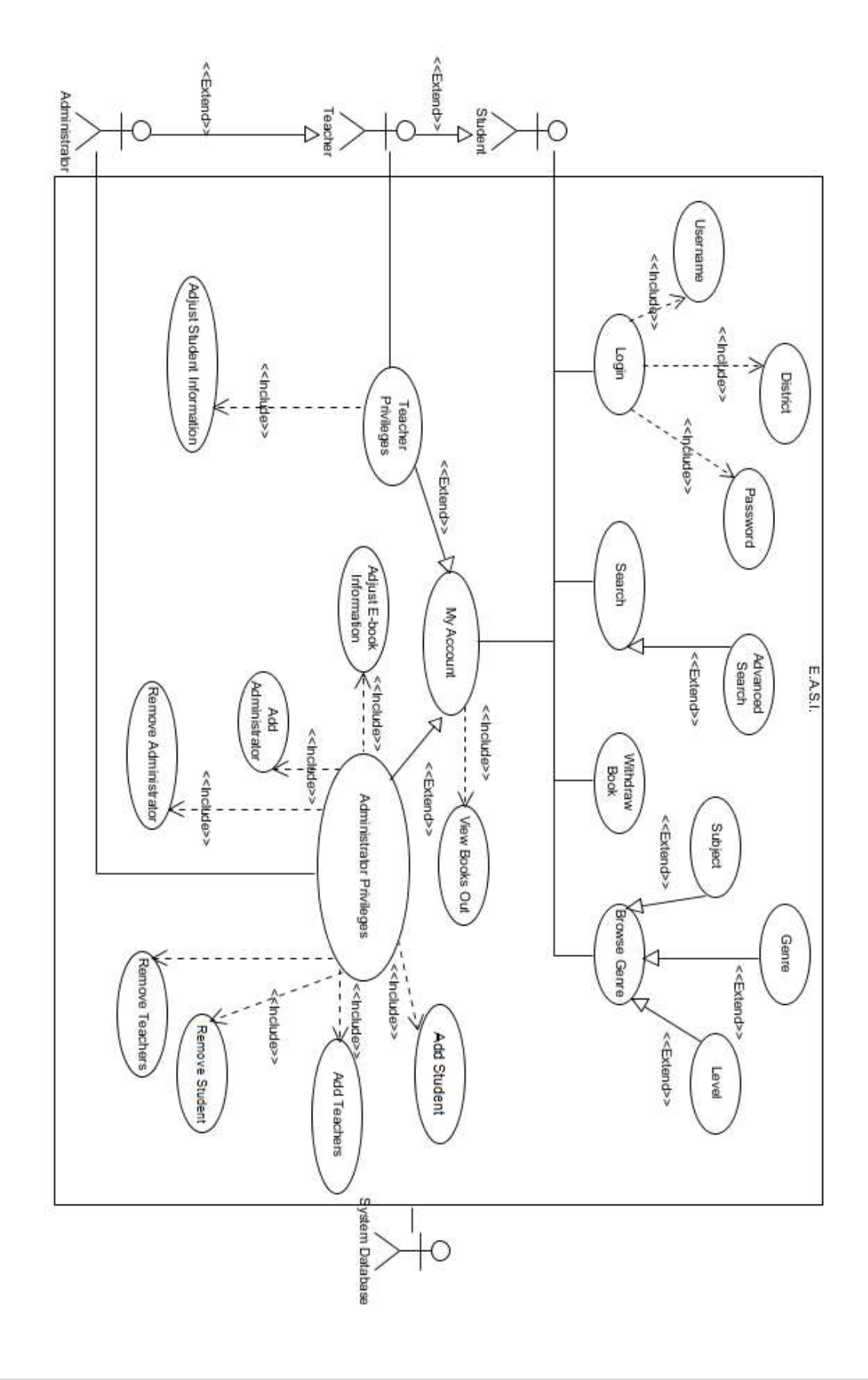

### <span id="page-10-0"></span>**Deployment Diagram**

The deployment diagram displays the physical layout of the system and its components.

# <span id="page-10-1"></span>**Deployment Diagram Legend**

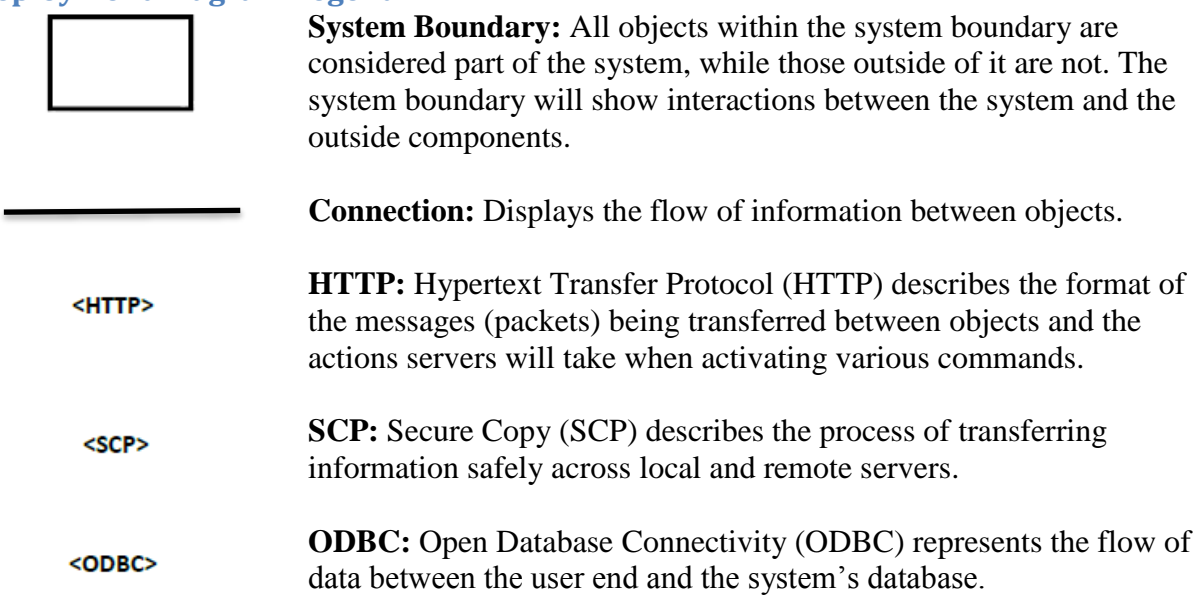

<span id="page-11-0"></span>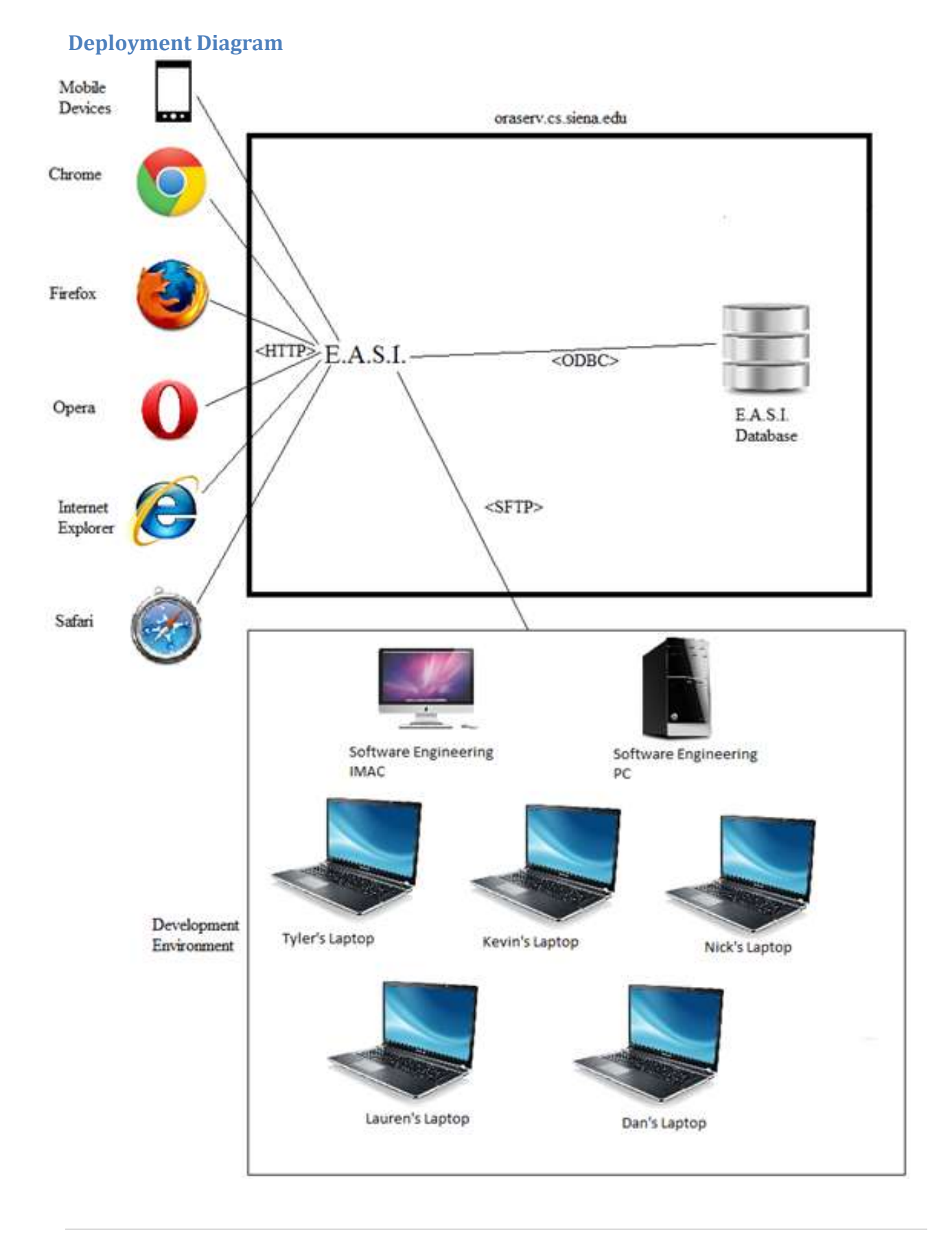

### <span id="page-12-0"></span>**Activity Diagram**

Activity diagrams describe the flow of activities, decisions and actions that the system can take. Each part of the diagram shows an activity or data and the actions that can be performed with it.

### <span id="page-12-1"></span>**Activity Diagram Legend**

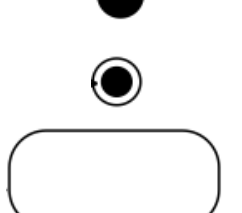

**Initial Node:** The first node and starting point for the activity.

**Final Node:** The final node and the end point for the activity.

**Activity Object:** The activity (process) to complete when reaching the object.

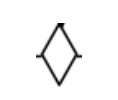

**Decision Node:** Describes a branching in the activity. This is usually used to show that a decision must be made to access the next set of steps.

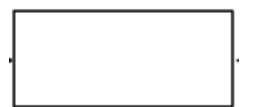

**Data Object:** The data to be used during the process, and can either represent input or output.

**Split/Join:** Can either split activities to run different processes, or joins two activities once completed.

**Flow:** Shows the flow of action from objects and nodes.

<span id="page-12-2"></span>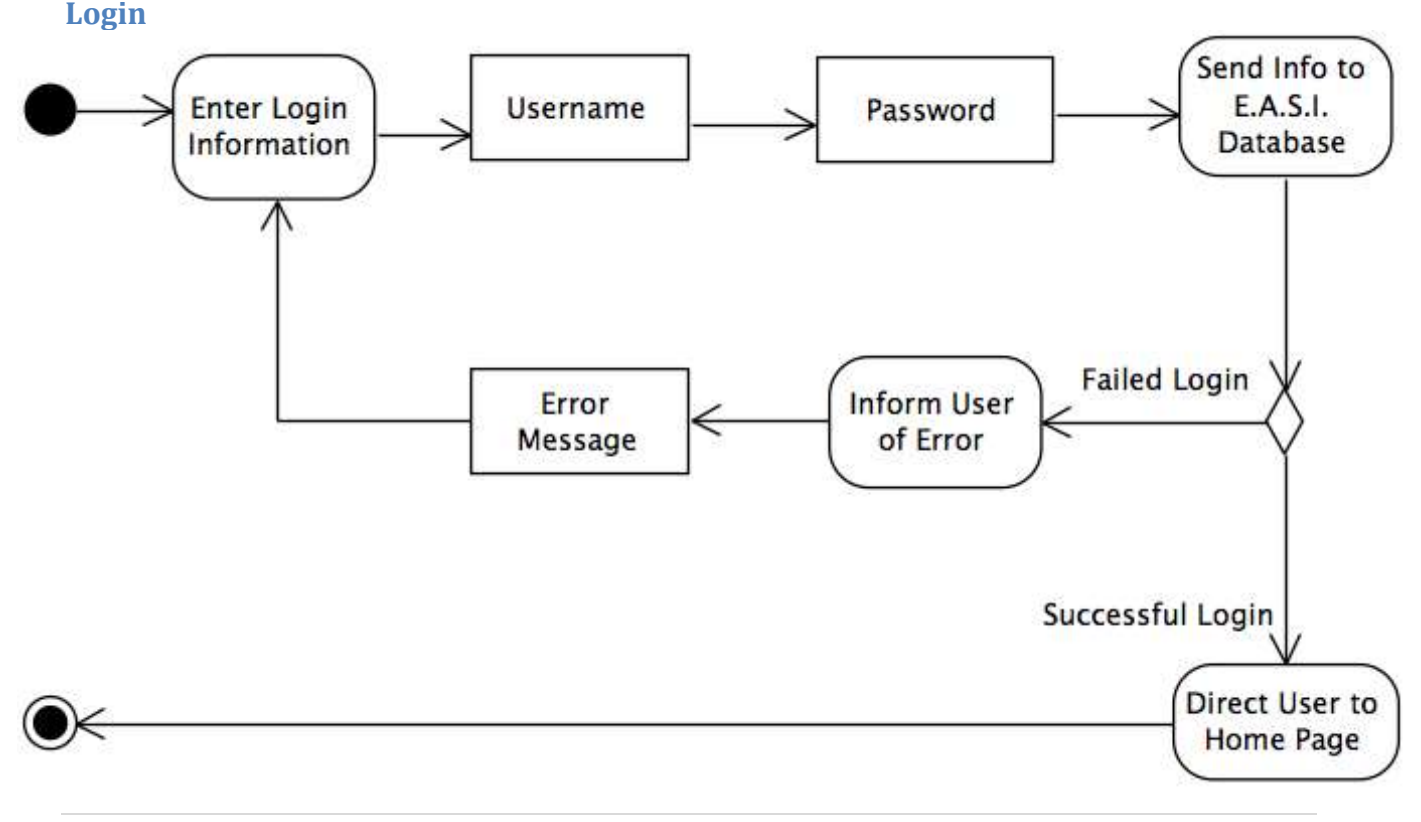

<span id="page-13-1"></span><span id="page-13-0"></span>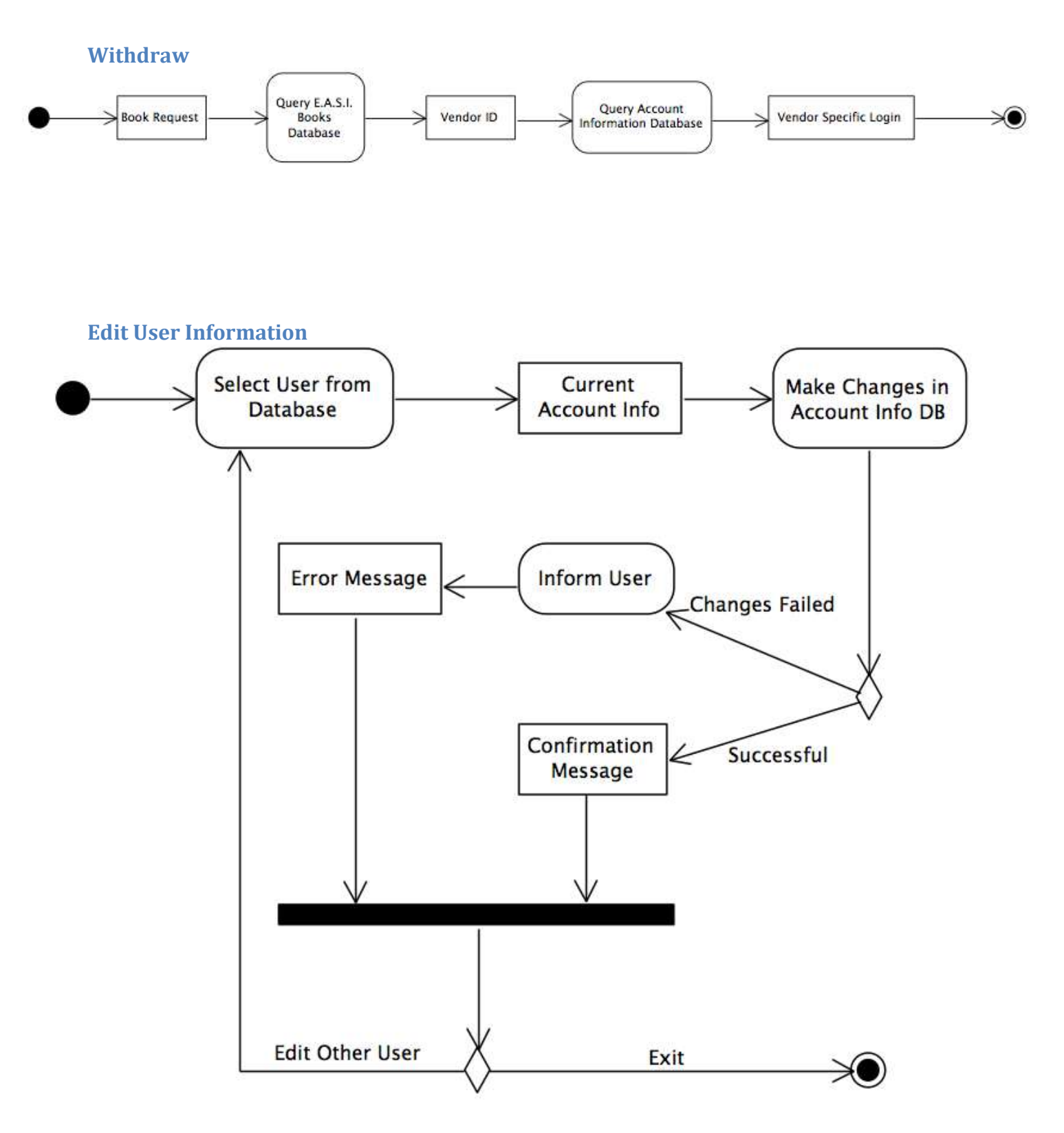

<span id="page-14-0"></span>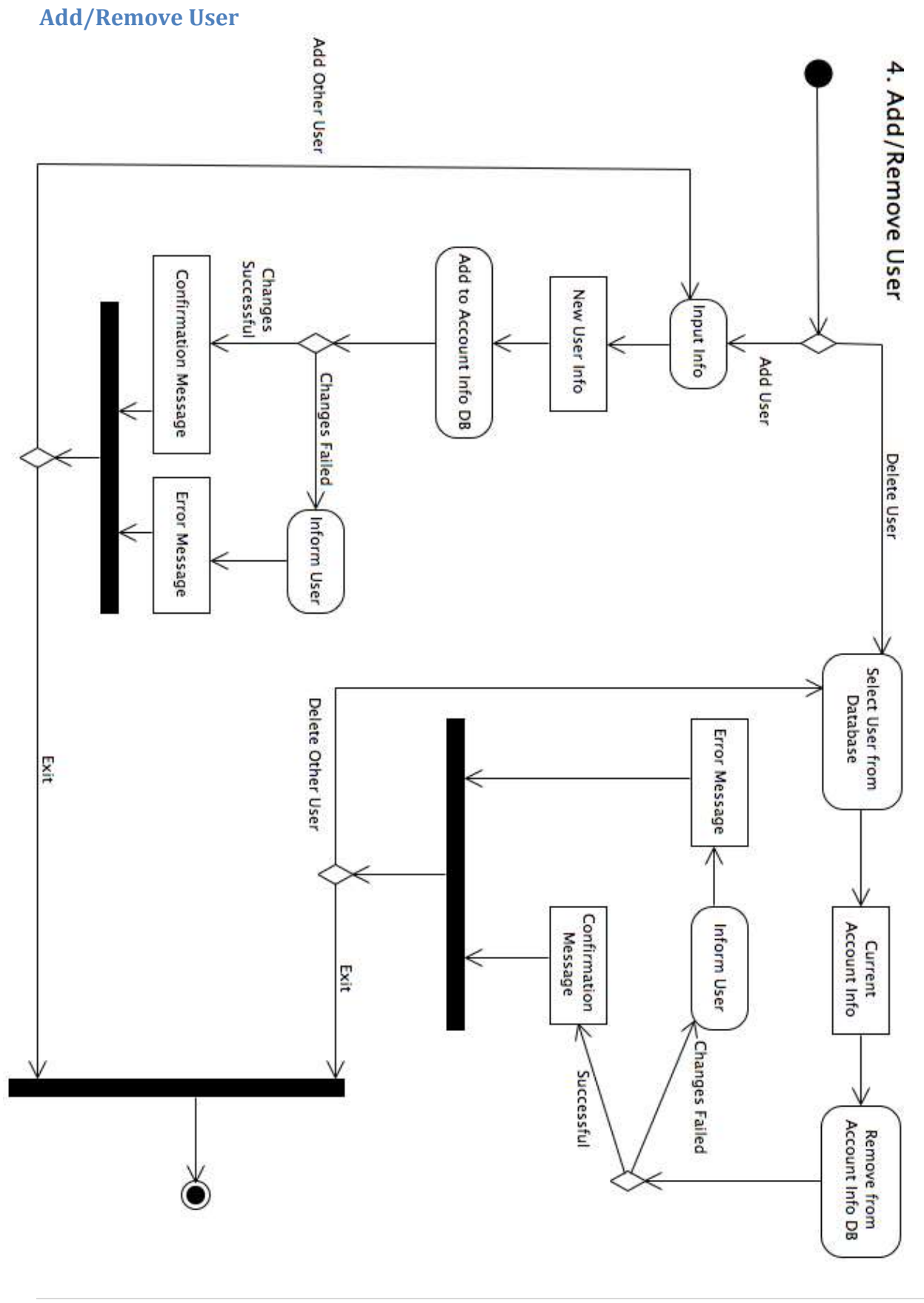

<span id="page-15-0"></span>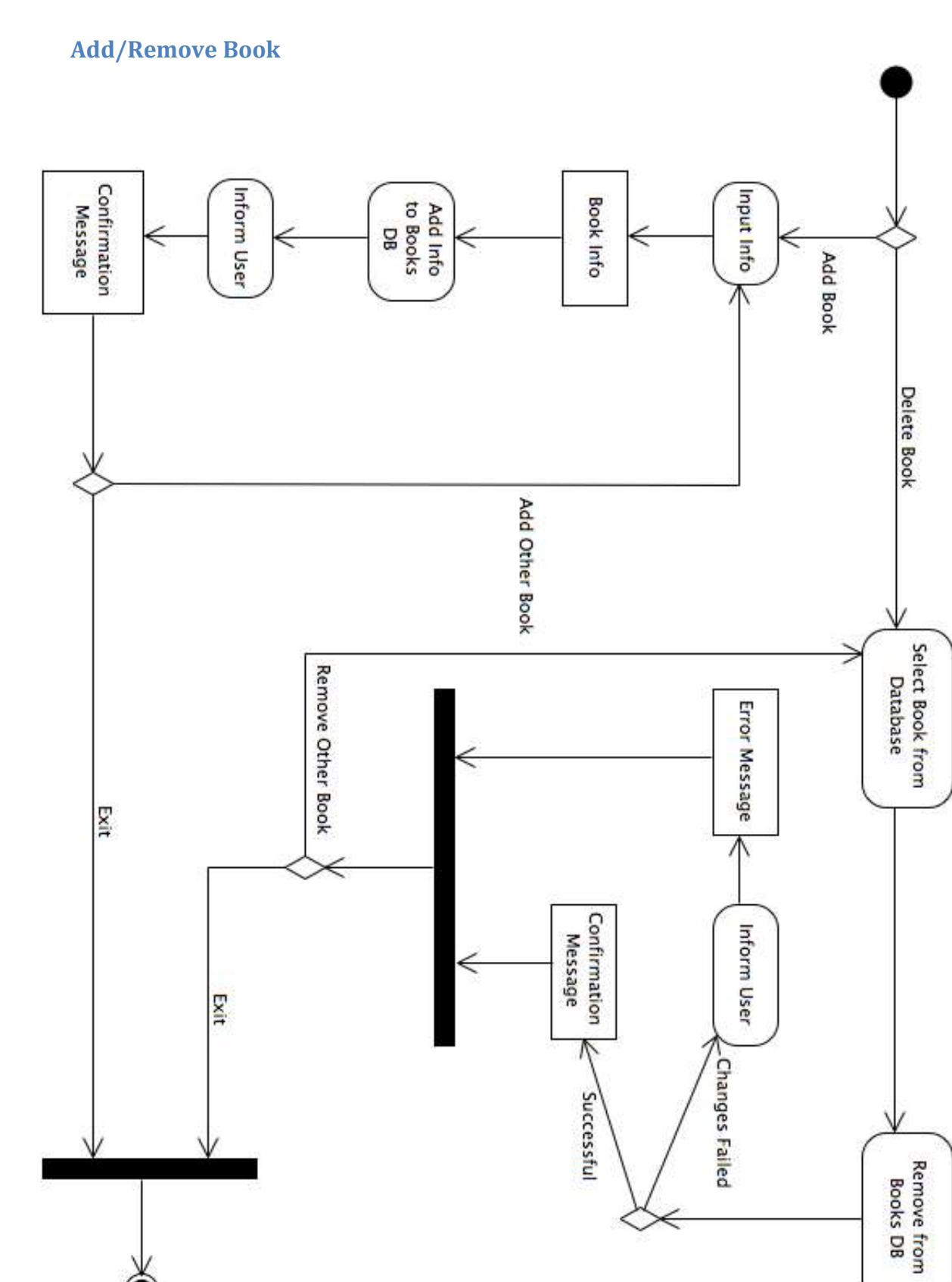

### <span id="page-16-0"></span>**Search Books**

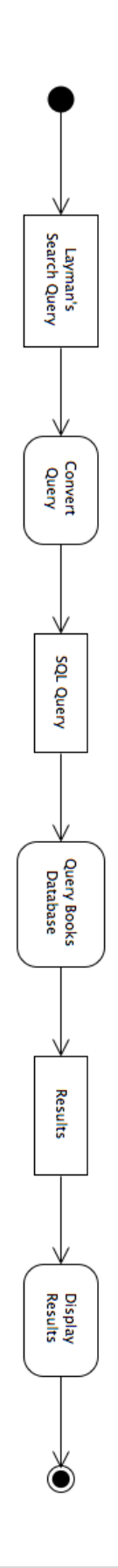

### <span id="page-17-0"></span>**Website Maps**

Website Maps displays the structure of the website in a tree hierarchy, showing each page that will be displayed for every user, and how users navigate across the website.

### <span id="page-17-1"></span>**Website Map Legend**

**Home Page:** The access screen of E.A.S.I., before the user access the main page of the system.

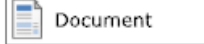

HTML Page

Home page

 $\tilde{\phantom{a}}$ 

Web Form

**Web Form:** A form where user input is required for an action to occur.

**Document:** Represents a document that will be seen by the user.

**HTML Page:** Represents any single web page within E.A.S.I.

Link: A page the will be accesses from another page (inside or outside) of the system).

**Page Redirect:** Indicates a change in the user's screen, based on the user's action.

### <span id="page-17-2"></span>**Website Map**

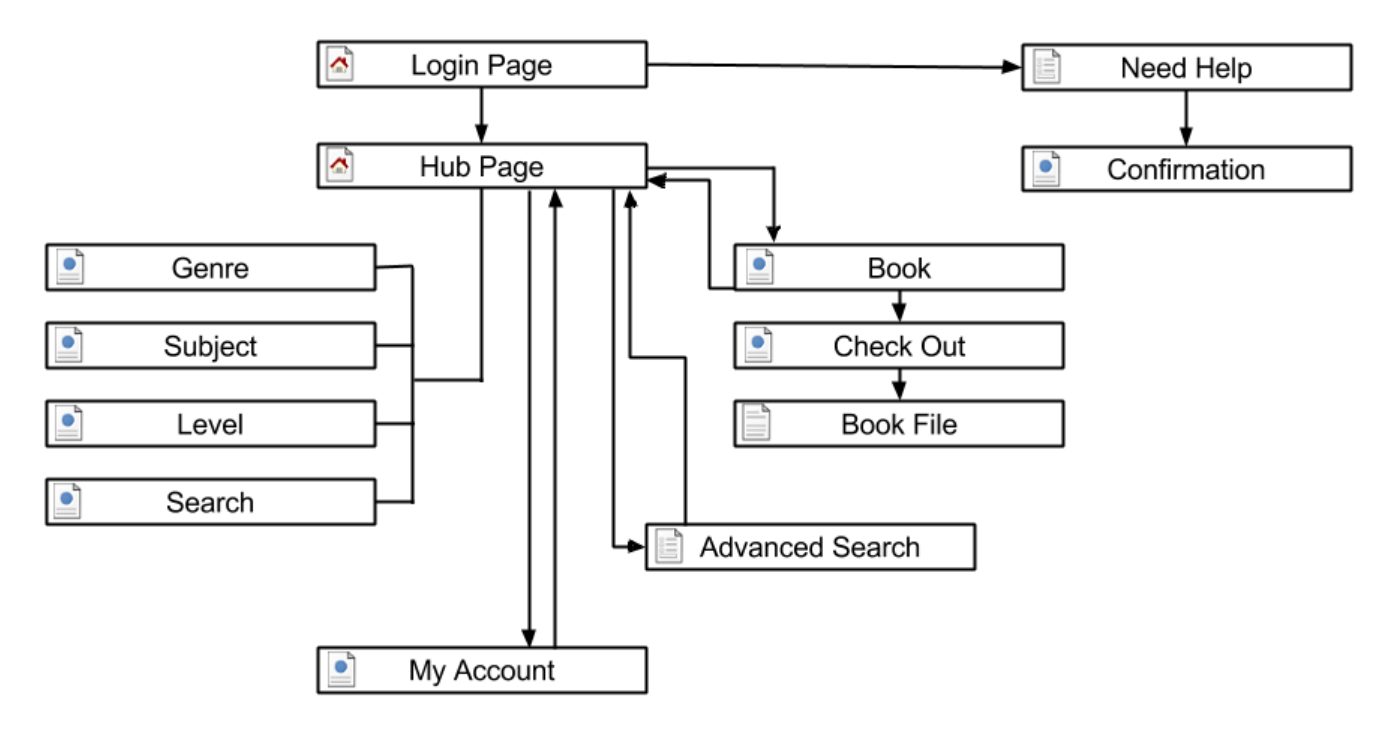

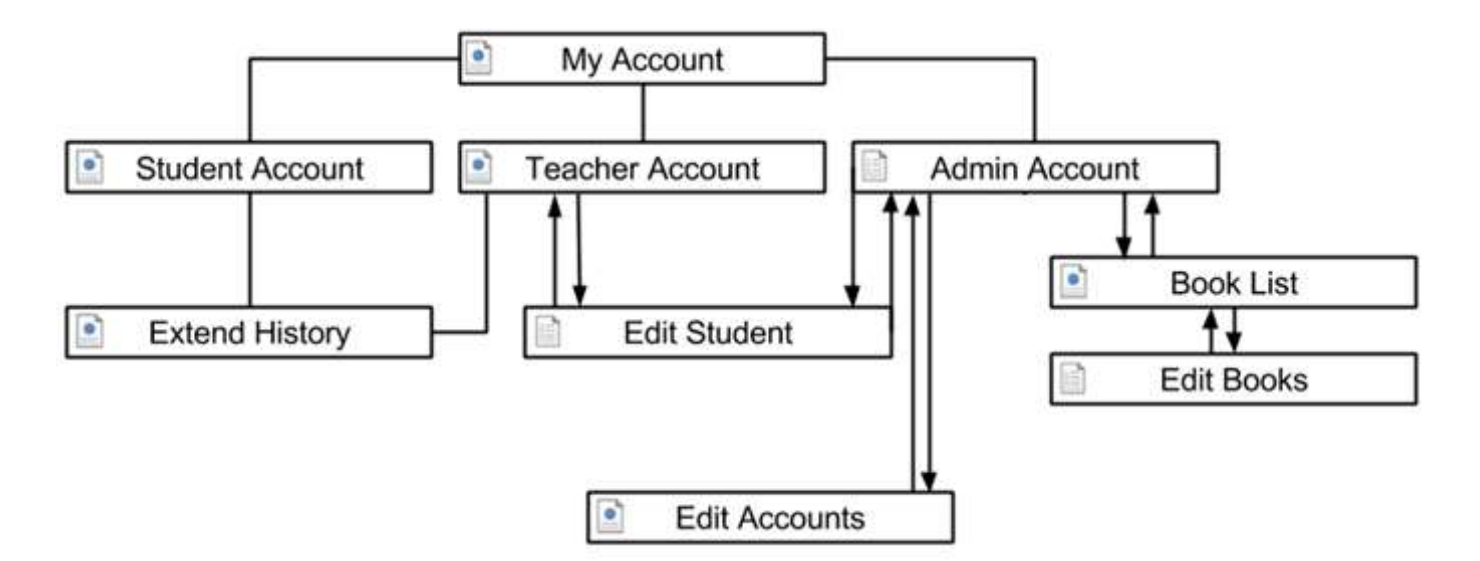

### <span id="page-18-0"></span>**Data Flow Diagrams**

Data Flow Diagrams (DFDs) are a visual representation of the information between different system processes. The DFDs are used to describe the way data will be stored and retrieved by the system and those that influence the system. Each DFD examines a system component at a different level of detail.

### <span id="page-18-1"></span>**Data Flow Legend**

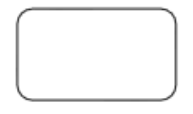

Process: A process is a system function that will represent data that is being stored, transferred or otherwise manipulated.

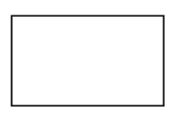

Entity: An entity represents sources of data into the system and the destinations of which data is sent from the system.

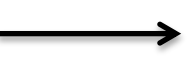

Data Flow: A data flow arrow shows the movement of information between entities.

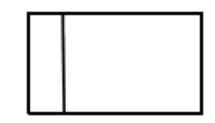

Data Store: Data storage shows the location where data is held, either temporarily until it moves onto another location, or permanently, for the system's own use.

### <span id="page-18-2"></span>**Context Diagram**

The Context Diagram describes the users and processes that interact with E.A.S.I. This includes, but is not limited to, databases such as Books and Account Information, users such as Student, Teacher and Administrator, and access to information given and taken from the Vendor sites. This diagram is the highest level of the Data Flow diagrams, and hopefully clarifies how the system receives and outputs information.

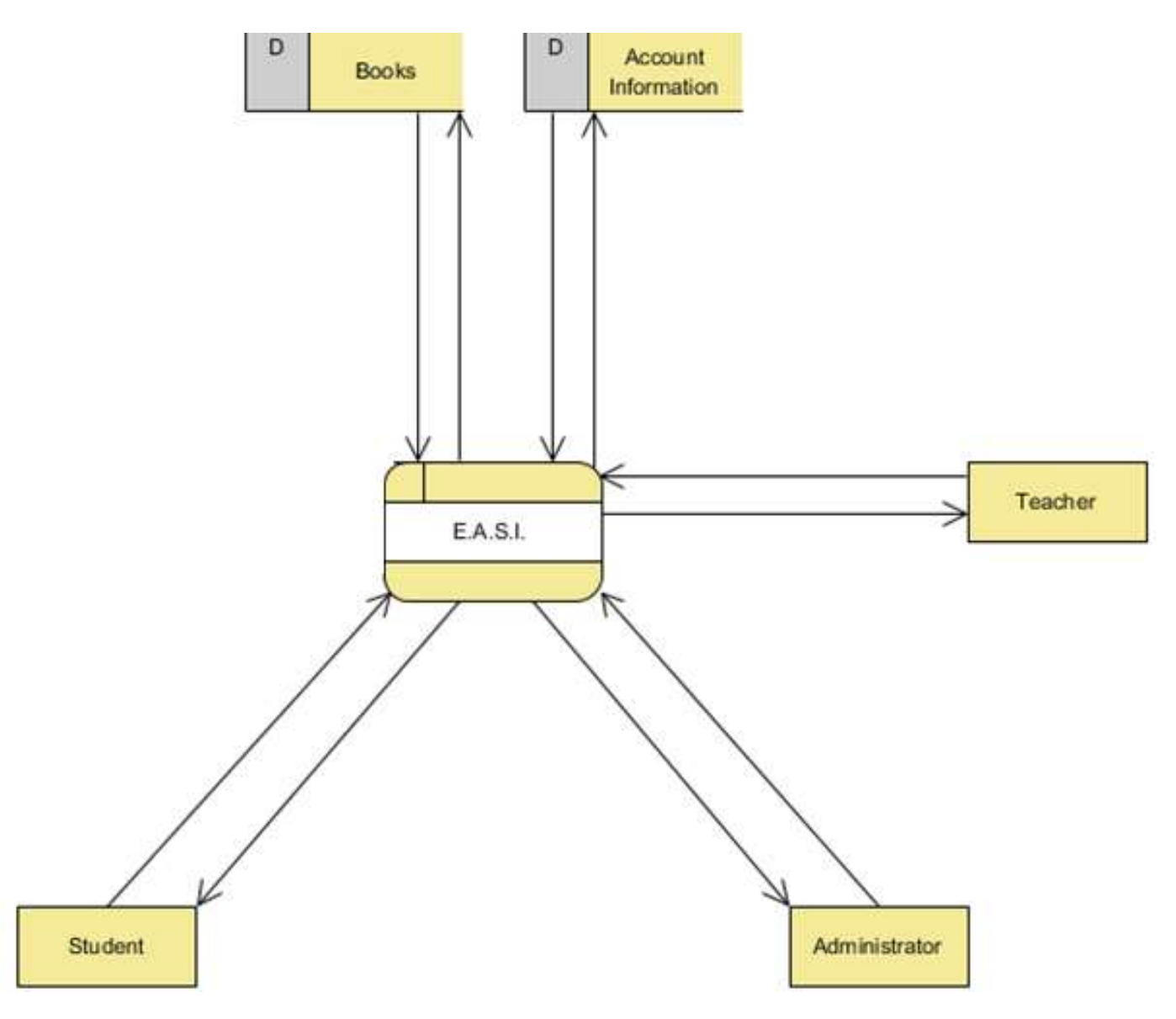

### <span id="page-19-0"></span>**Level 0 Diagram**

The Level 0 Diagram, as shown on the next page, is the next highest level of Data Flow diagram, and expands on the initial information provided in the Context Diagram. It shows the major processes that will be present in E.A.S.I., as well as how information is controlled among and inbetween the processes. The Level 0 Diagram shows what the major activities the system and users will be engaged in.

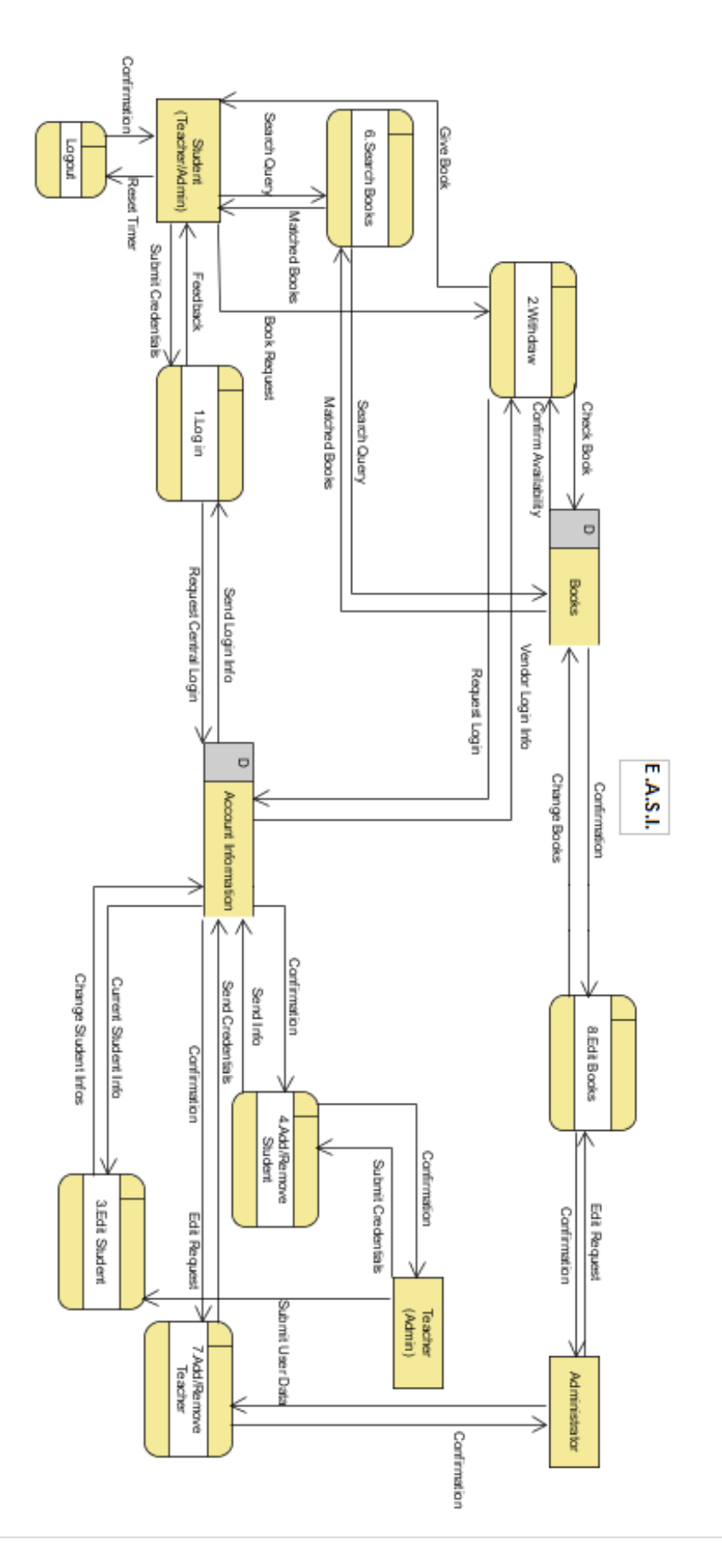

### <span id="page-21-0"></span>**Level 1 Diagrams**

All subsequent diagrams after a Level 0 expand on the specific processes originally displayed in the Context and Level 0 diagrams.

### <span id="page-21-1"></span>**Withdraw**

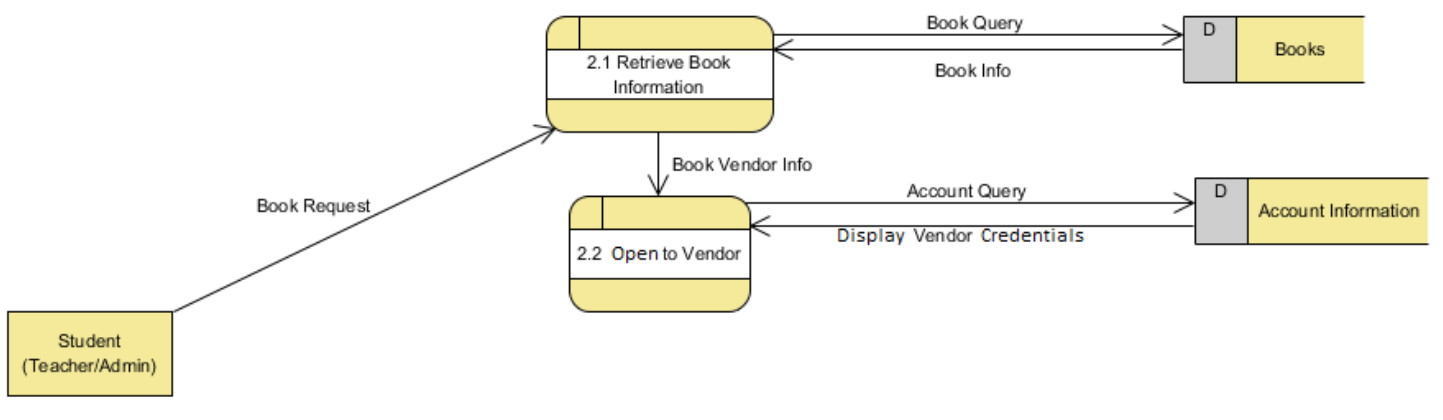

### <span id="page-21-2"></span>**Structure Diagram**

Each Structure diagram displays a tree hierarchy with each of the user types and the appropriate components of the E.A.S.I. system.

### <span id="page-21-3"></span>**Overview Structure**

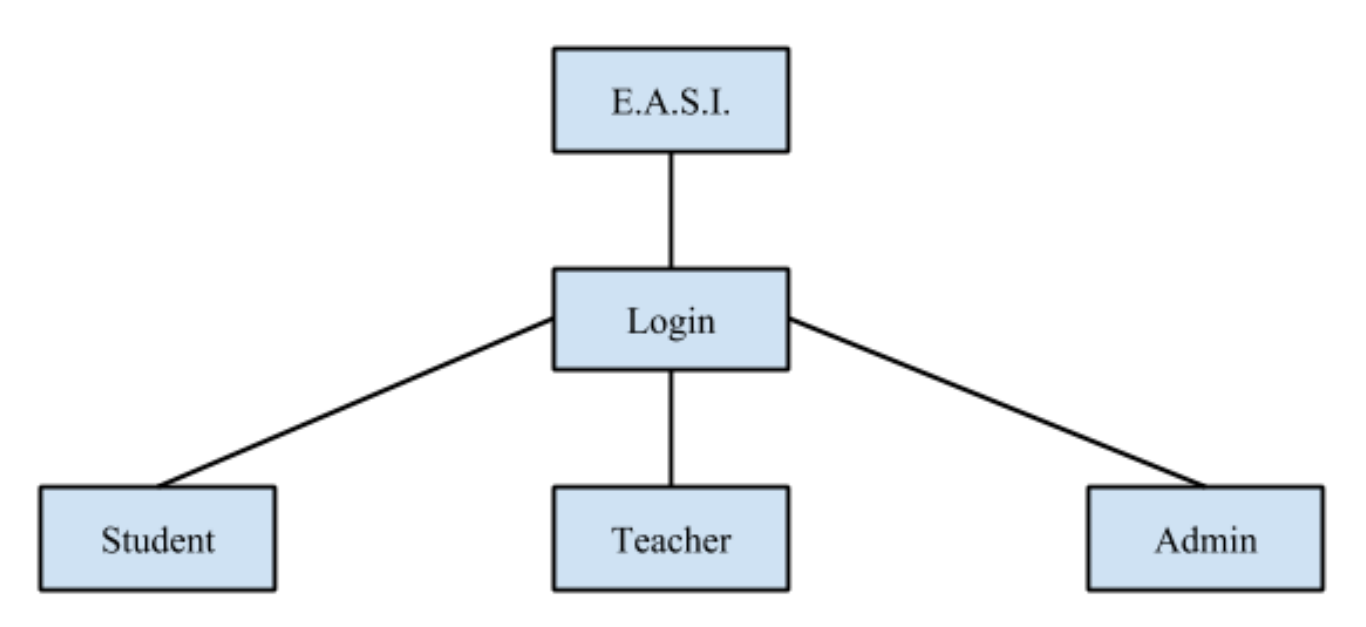

<span id="page-22-0"></span>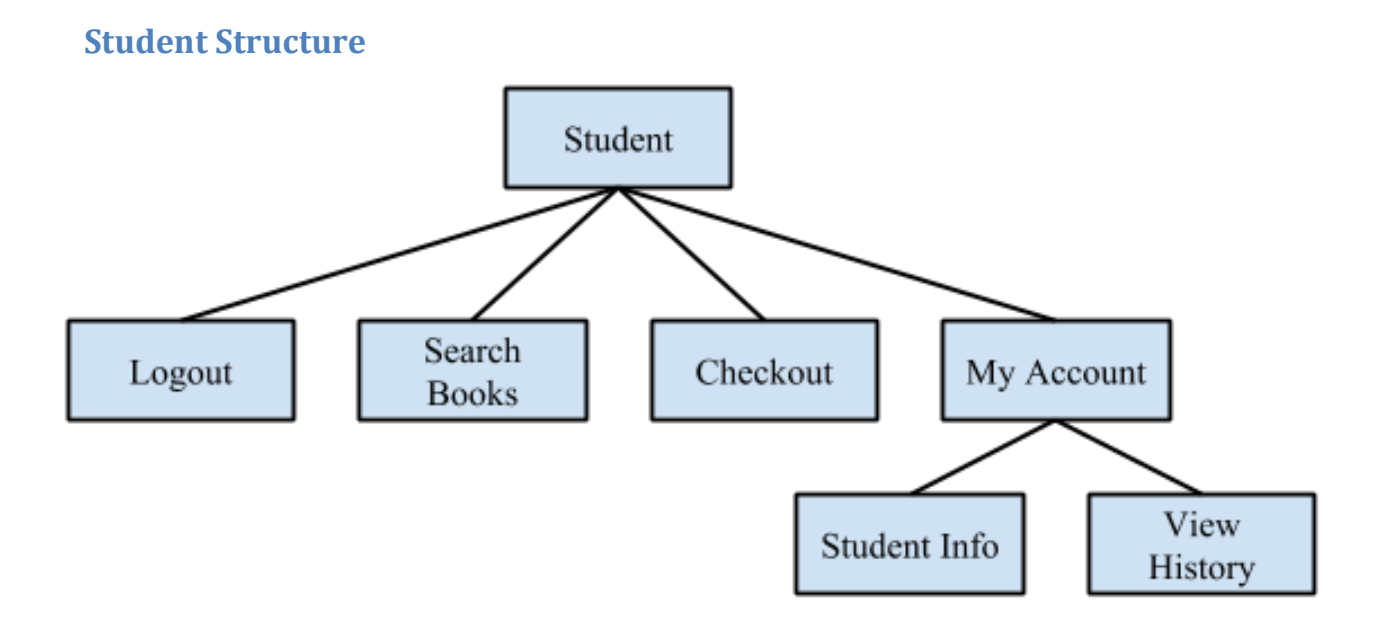

<span id="page-22-1"></span>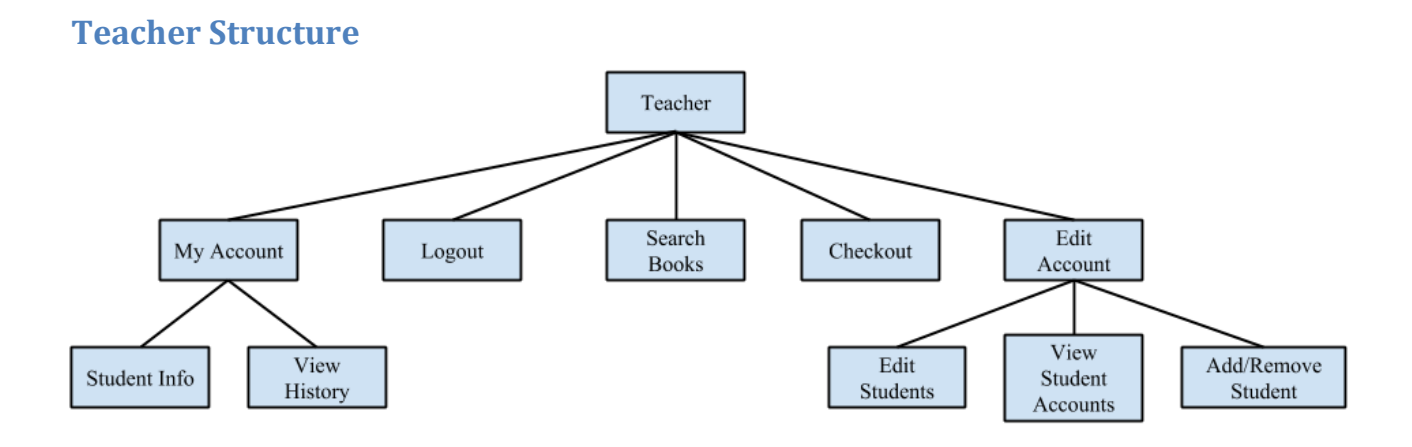

### <span id="page-23-0"></span>**Administrator Structure**

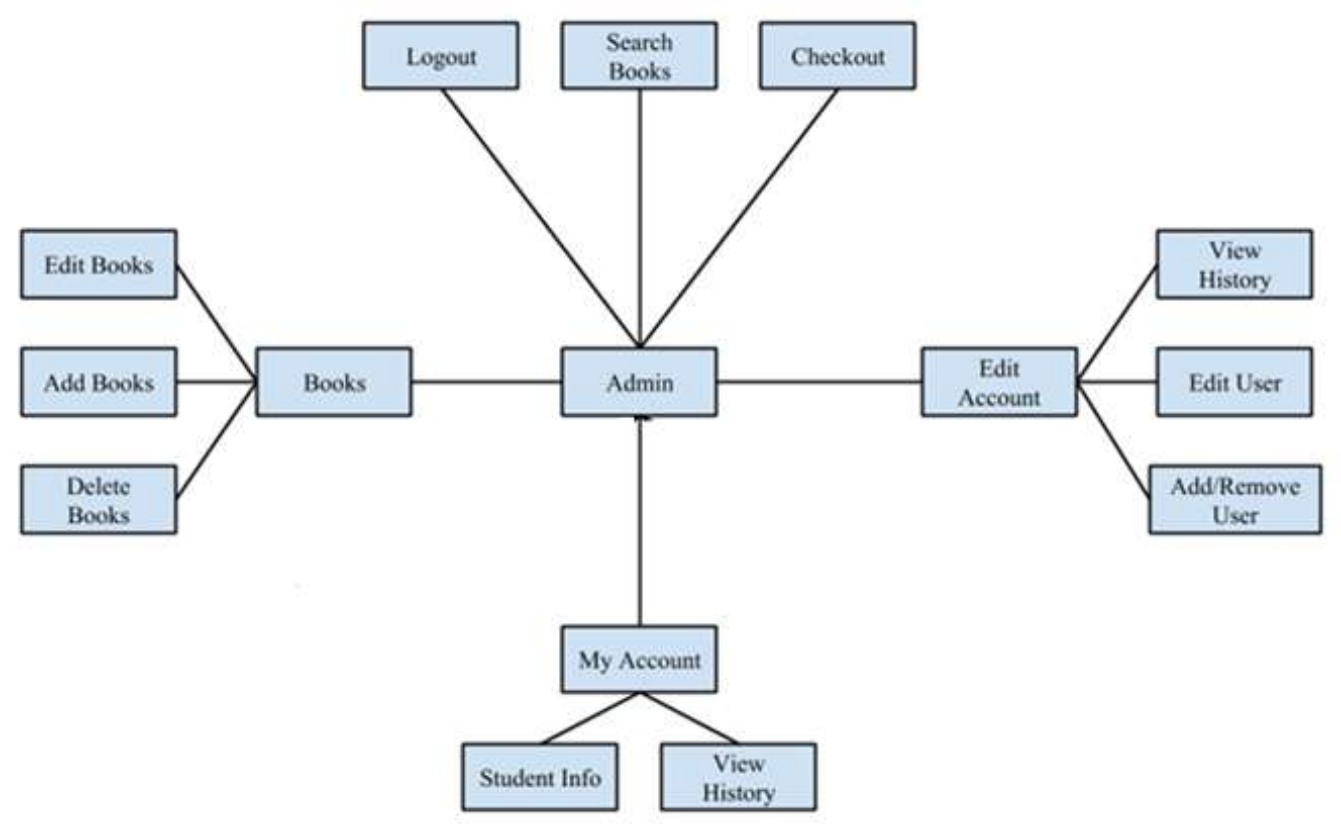

### <span id="page-23-1"></span>**Requirements Inventory**

The Functional Requirements Inventory are the list of features that E.A.S.I. is expected to perform, and defines the behavior of the system. The Non-Functional Requirements will specify E.A.S.I. properties, those that are not necessarily specific functions of the system but rather what the system is intended to present to the user. Each of the inventories is subject to change as Seraphim progresses further into the design of E.A.S.I.

### <span id="page-23-2"></span>**Functional Requirements**

E.A.S.I. has three types of users: Students, Teachers and Administrators, each with their own functions when interacting with the system. The following list details the requirements of each human user that will interact with E.A.S.I.: Student, Teacher and Administrator.

### <span id="page-23-3"></span>**Student**

- Will use the main login screen to access the system
	- o The credentials will include the district, username, and password of the user
	- o Any failed login attempt (ex. wrong username & password combination) will display the appropriate error message
- Access to e-books' information, such as the e-book cover, description, title, author, ISBN-13, publisher
- Ability to login to the vendor and access the e-books
	- o Will be given their username and password for accessing the e-book's vendor site
- Ability to organize and search e-books
	- o Able to organize by genre, subject or level
	- o Able to search across categories or for specific e-books
- Will be able to log out of E.A.S.I.

### <span id="page-24-0"></span>**Teacher**

- Will inherit all functional requirements specified for the Student
- Ability to change student account information
	- o Ability to view and change username or password
	- o Ability to view and change user's level access
	- o Ability to get a Student access to specific e-books
	- o Change how many books they can "check out"
- Access to special level of books for teachers only, if available

### <span id="page-24-1"></span>**Administrator**

- Will inherit all functional requirements specified for the Teacher
- Ability to change the district for Student accounts
- Ability to add or remove Student accounts
	- o Add student accounts for each vendor site
		- An "import" system will be in place so that the administrators can import a document containing all the username and password information for all the students
- Ability to add or remove Teacher accounts
- Ability to add or remove Administrator accounts
- Ability to add or remove e-books
- Ability to adjust any and all details for e-books, especially:
	- o Genre, Subject or Level
	- o Descriptions
	- o Level

### <span id="page-24-2"></span>**Non-Functional Requirements**

The following list contains those items that are not specific features in the software, but rather what E.A.S.I. is expected to accomplish overall. These features cannot be objectively measured. E.A.S.I. will have the following features:

- The system will be responsive, which is the ability of the system to respond to queries within a reasonable amount of time
- The system will be scalable, with the ability to control access about 85,000+ students
- The system will be secure, allowing users to transverse the system without accessing protected data
- The system will be viewable and functional on multiple platforms and browsers (including: Android Mobile Browser, iPhone Mobile Browser, Safari, Firefox, Chrome, Opera, Internet Explorer)
- The system will be intuitive for all users
- The system will be able to be maintained by the administrators of the system

### <span id="page-25-0"></span>**Data Dictionary**

The Data Dictionary describes what information will be stored within the system. The data dictionary will describe the data types, names, and the purpose of each data piece within E.A.S.I.

### <span id="page-25-1"></span>**Data Dictionary Legend**

**User Type:** Which user type(s) the data will apply to.

**Data Name:** The name of the data entity.

**Applicable To:** What Use Case in E.A.S.I. the data entity relates to.

**Data Type:** The type of data this entity is.

**Data Size:** The size of the data entity.

**Description:** A brief description of what the data entity is.

**Acceptable Input:** The types of input allowed for the data entity.

**Good Example(s):** List(s) of proper constructed input.

**Bad Example(s):** List(s) of improper constructed input.

**Notes:** Any additional information.

# <span id="page-26-0"></span>Data Dictionary

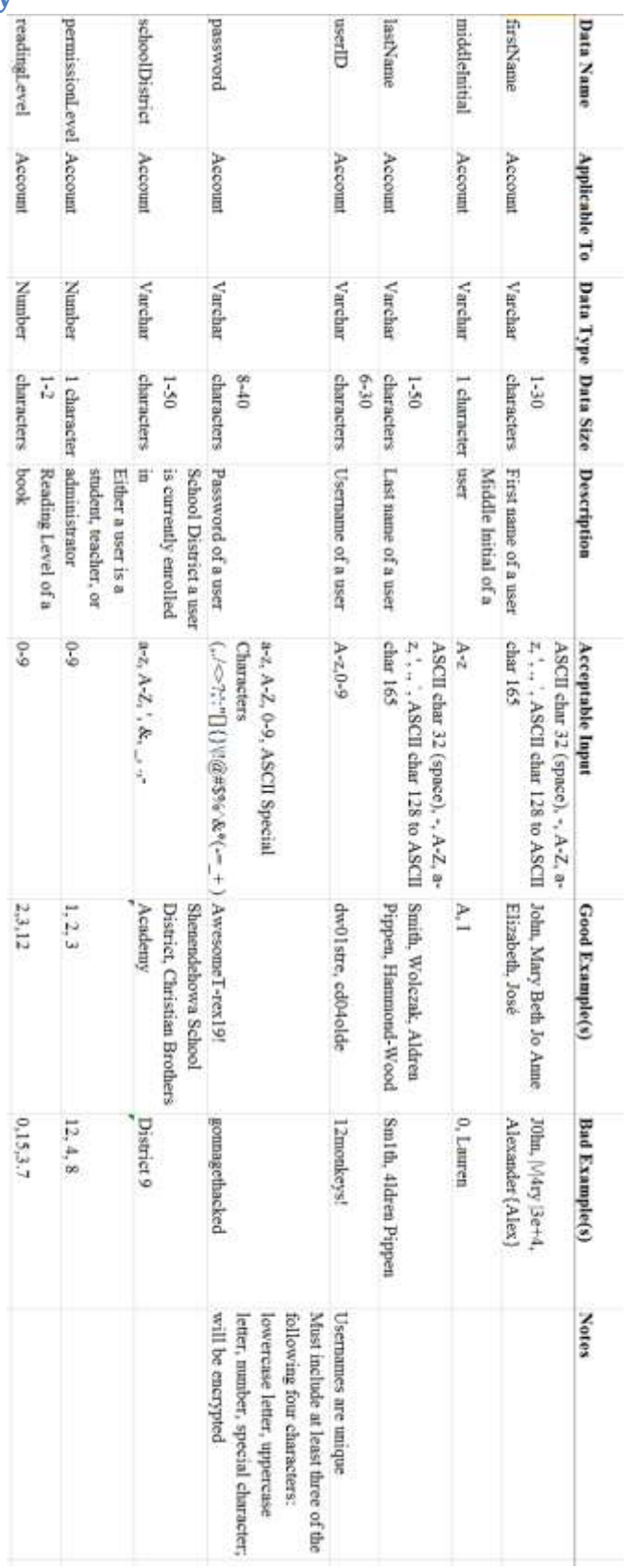

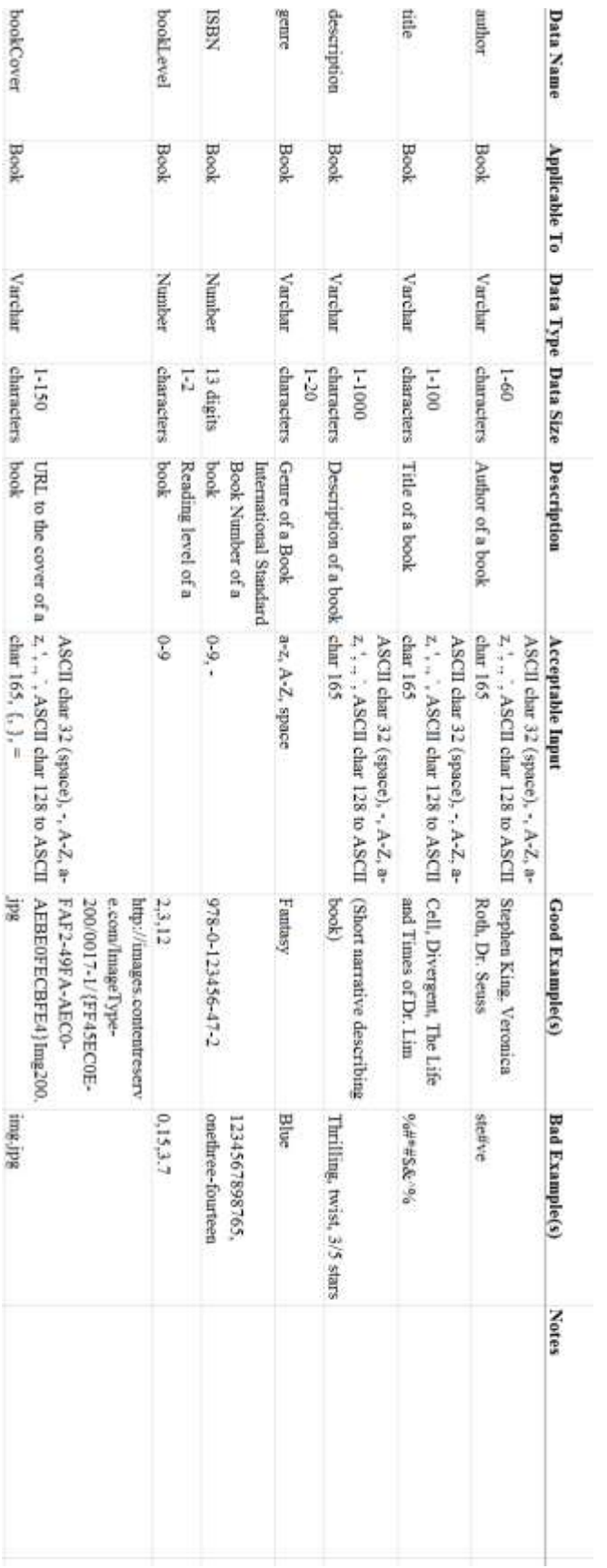

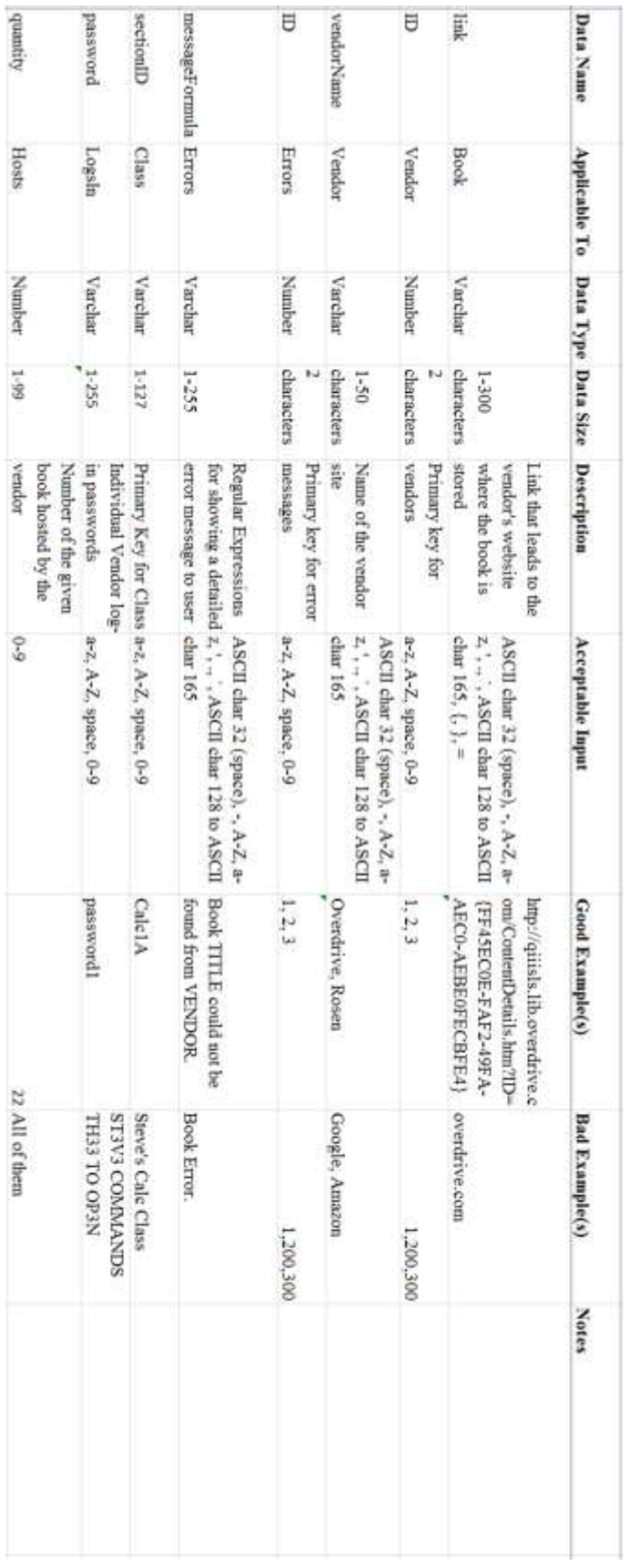

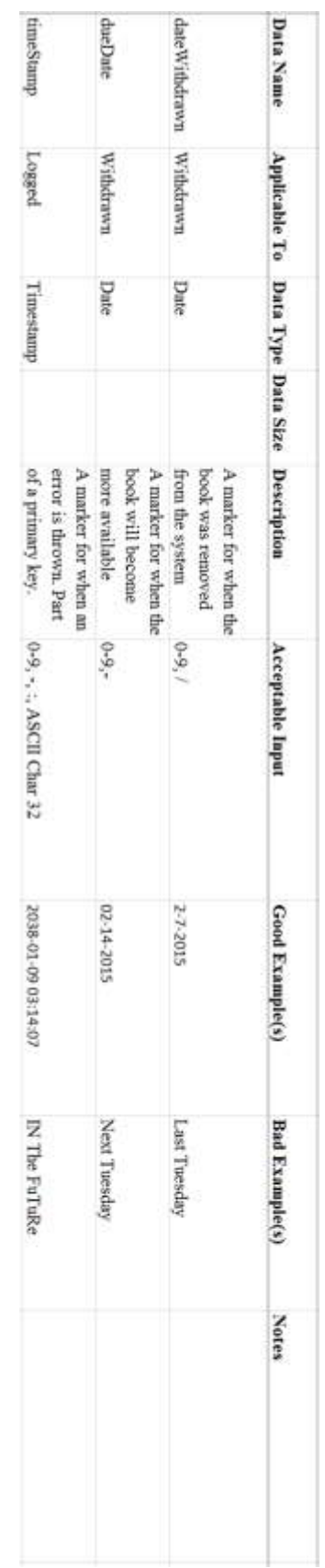

### <span id="page-30-0"></span>**Entity-Relationship Diagram**

An Entity-Relationship (ER) Diagram is a model for displaying the design of the database. It is used to represent the logical format of a database.

### <span id="page-30-1"></span>**Entity-Relationship Diagram Legend**

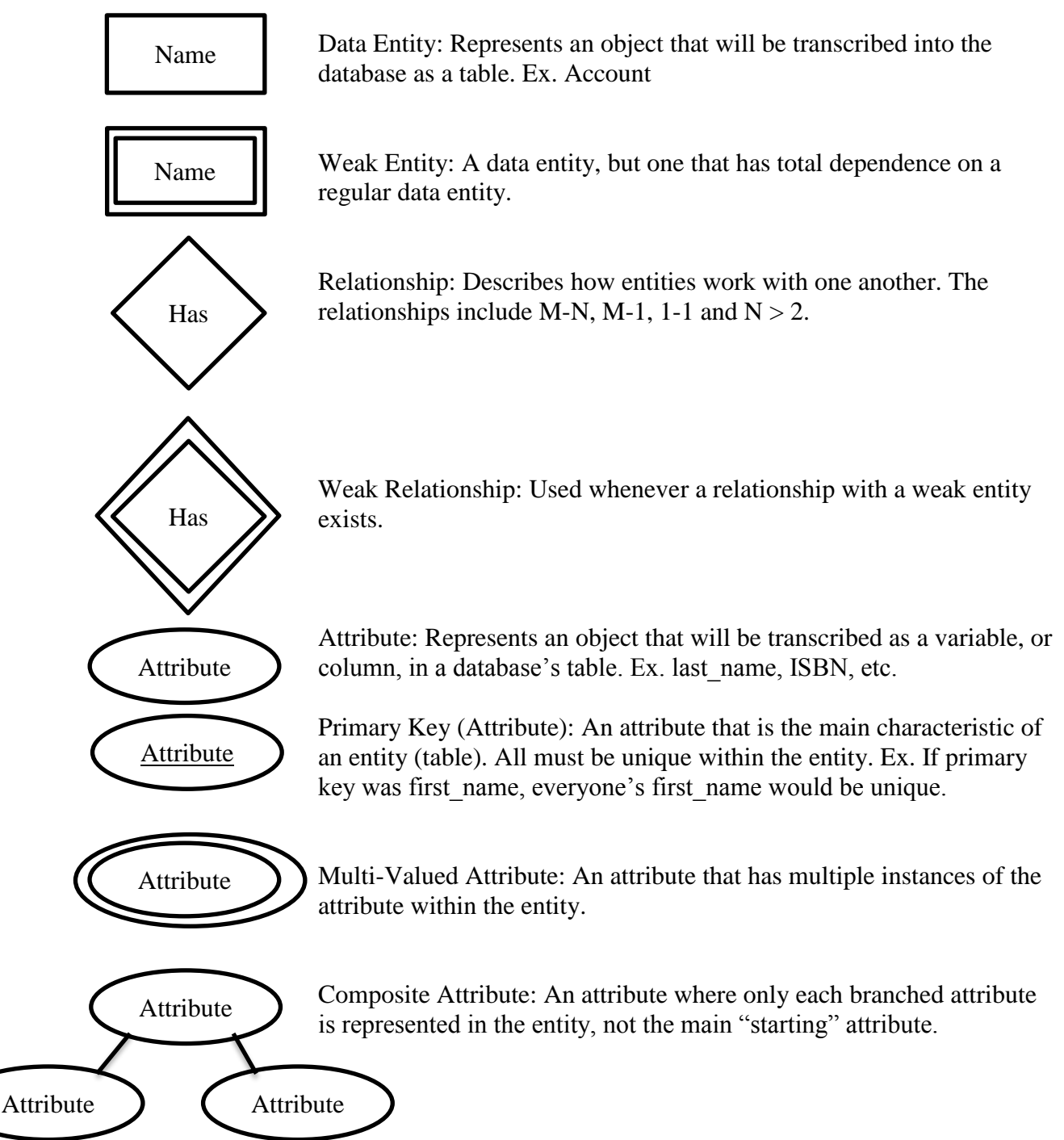

<span id="page-31-0"></span>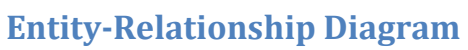

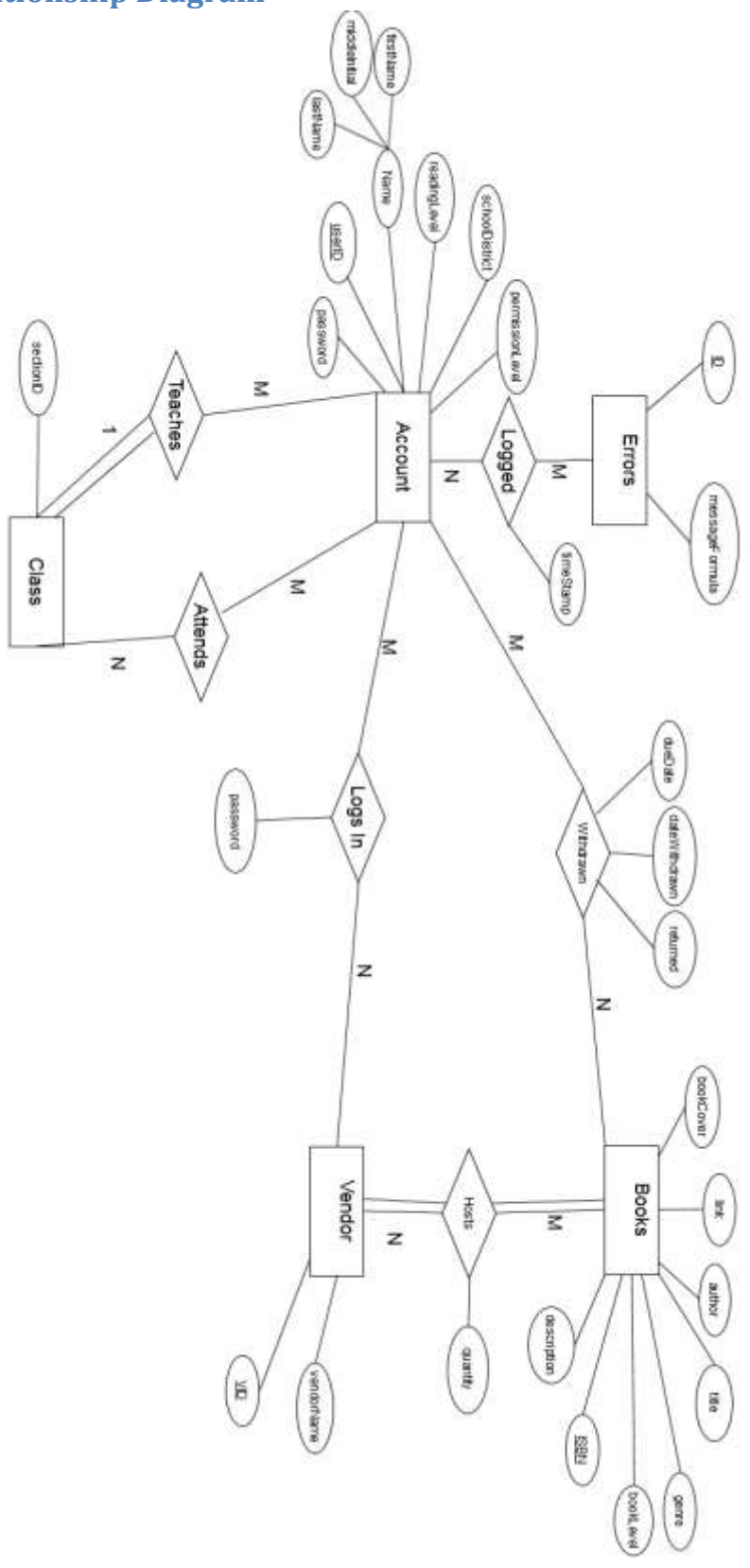

<span id="page-32-0"></span>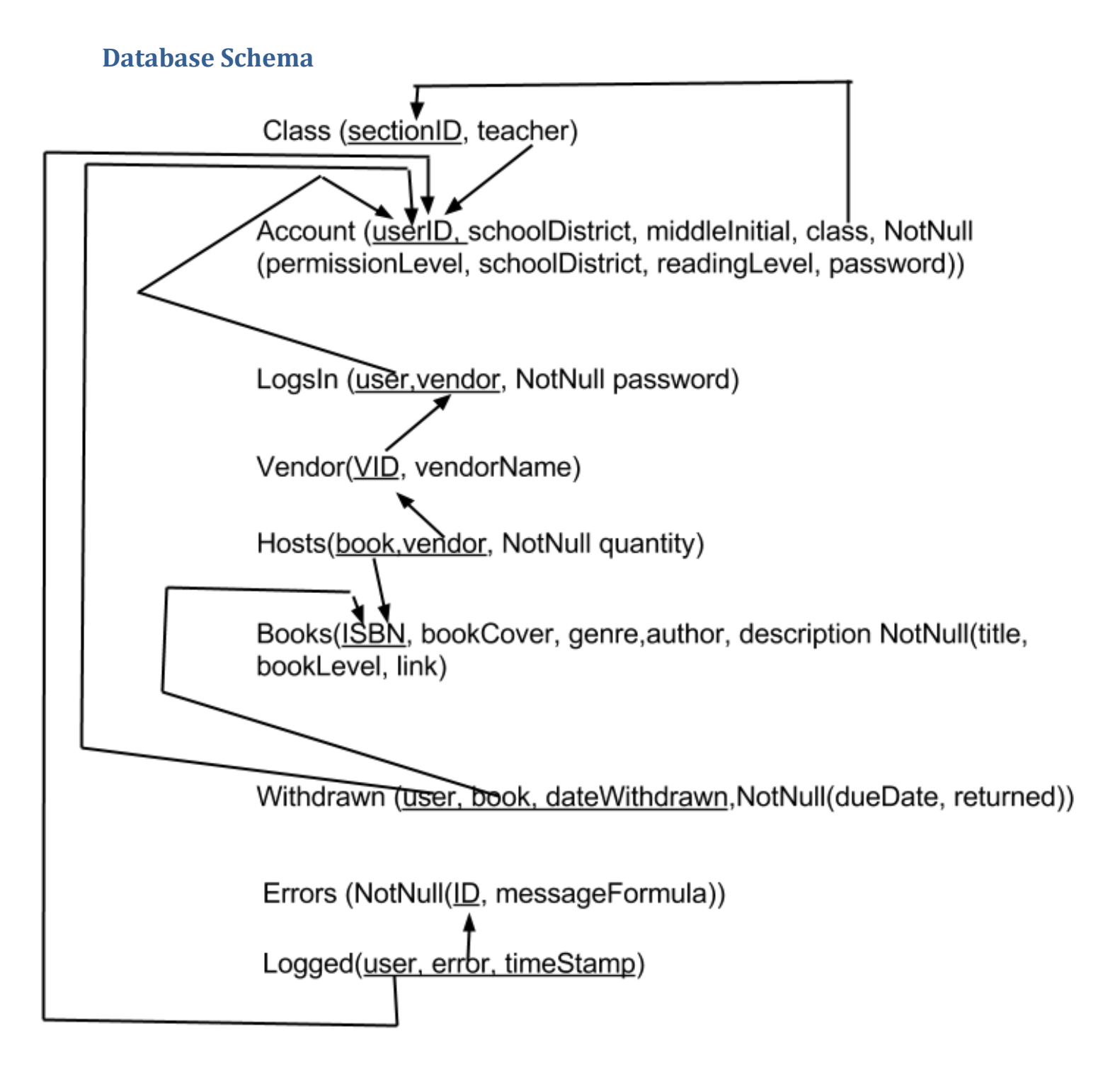

### <span id="page-32-1"></span>**Prototype Screens**

The following images and explanations are visual representations of the first prototypes that will be created as E.A.S.I. The prototypes presented here do not represent the final design of E.A.S.I. and are subject to change, but they do represent some of the core functions and processes that E.A.S.I. is guaranteed to have.

What E.A.S.I. will be doing:

- 1. As administrators add the information for each book (MARC file), the system will automatically update/add the book information, and incorporate it into our database. The system will only add books as MARC files are imported.
- 2. The system will only open the vendor site (directing the book link), and show the student's account information for that vendor, when the user goes to view/download an ebook.
- 3. The system will handle all internal requests, such as search, clicking, logging in, etc.

All code can be accessed here: [https://github.com/SienaCollegeSoftwareEngineering/2014-15-](https://github.com/SienaCollegeSoftwareEngineering/2014-15-Team-Documentation---Seraphim/tree/master/public_html) [Team-Documentation---Seraphim/tree/master/public\\_html.](https://github.com/SienaCollegeSoftwareEngineering/2014-15-Team-Documentation---Seraphim/tree/master/public_html) Pseudo-code has been added within the document under appropriate sections. Some sections show pseudo-code for only part of the section's function – this is a result of some parts of the code already having been completed. Major sections of the code completed include the Access and Main Page, although neither is 100% finished.

### <span id="page-33-0"></span>**Access Screen**

This access screen, as shown on the next few pages, represents the login screen for E.A.S.I. All users will be presented with this screen, and must enter correct credentials in order to access the system.

The login screen [\(http://oraserv.cs.siena.edu/~perm\\_seraphim/prototypes/\)](http://oraserv.cs.siena.edu/~perm_seraphim/prototypes/) will have the following features:

- A drop down listing every district that is available for the system
- A username and password to access the system
- A "Sign In" button
- A "Need Help?" link, which provides a small pop-up explaining how to contact someone in charge (most likely the administrator in charge of maintaining the system)
- Any login attempts that fail will be represented with an error message that displays what goes wrong next to the correct field of choice
- Each of the representations of the images will have links to their main websites (in order): [http://www.questar.org/,](http://www.questar.org/) [http://oraserv.cs.siena.edu/~perm\\_seraphim/,](http://oraserv.cs.siena.edu/~perm_seraphim/) and <http://www.capitalregionboces.org/>

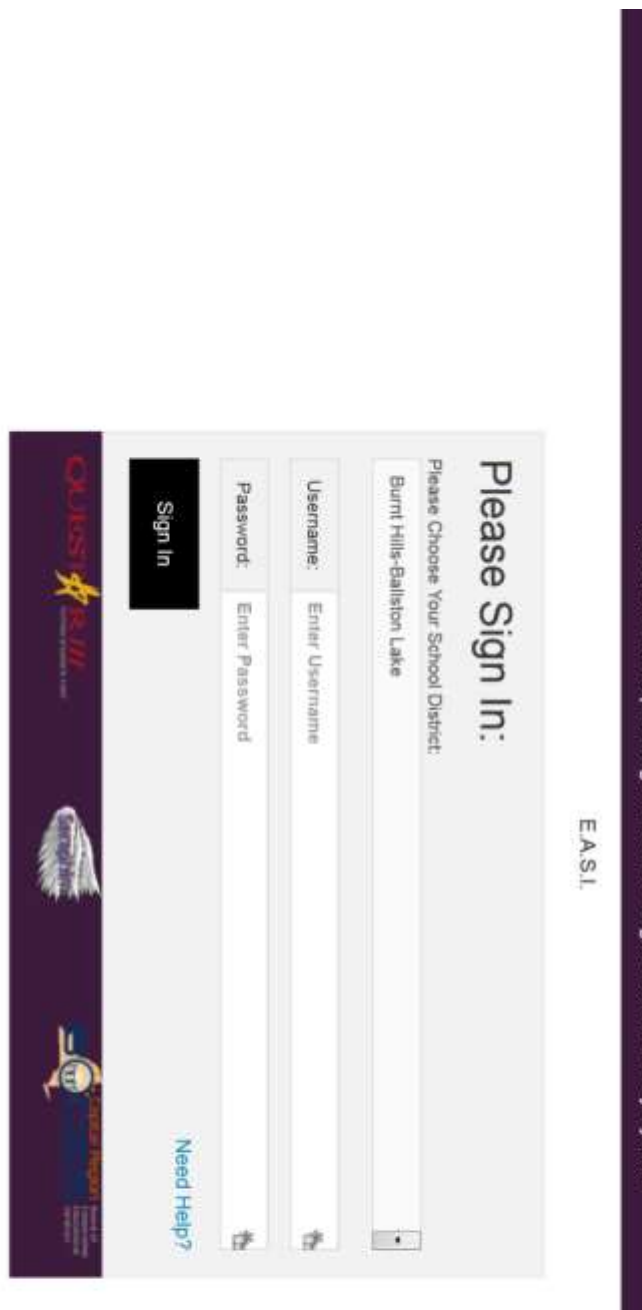

# Questar III and Capital Region BOCES - Digital School Library System

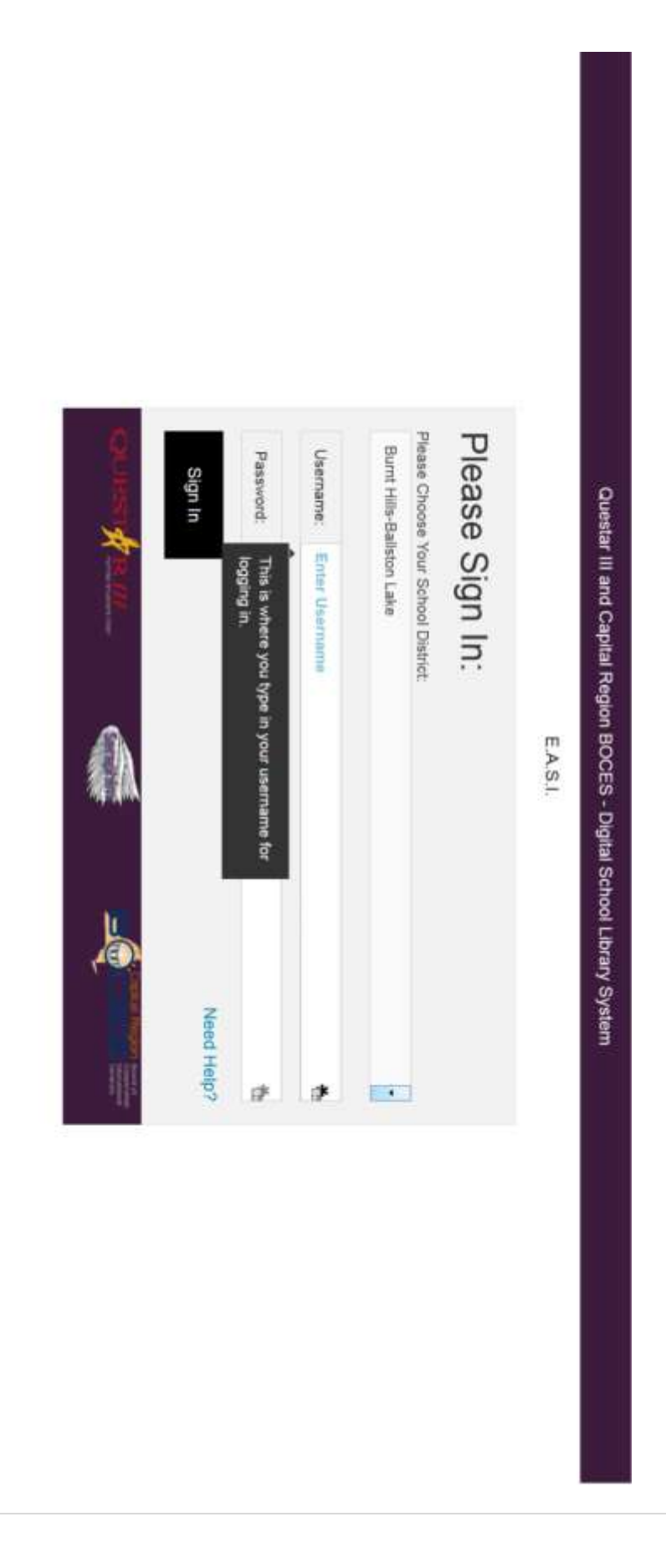

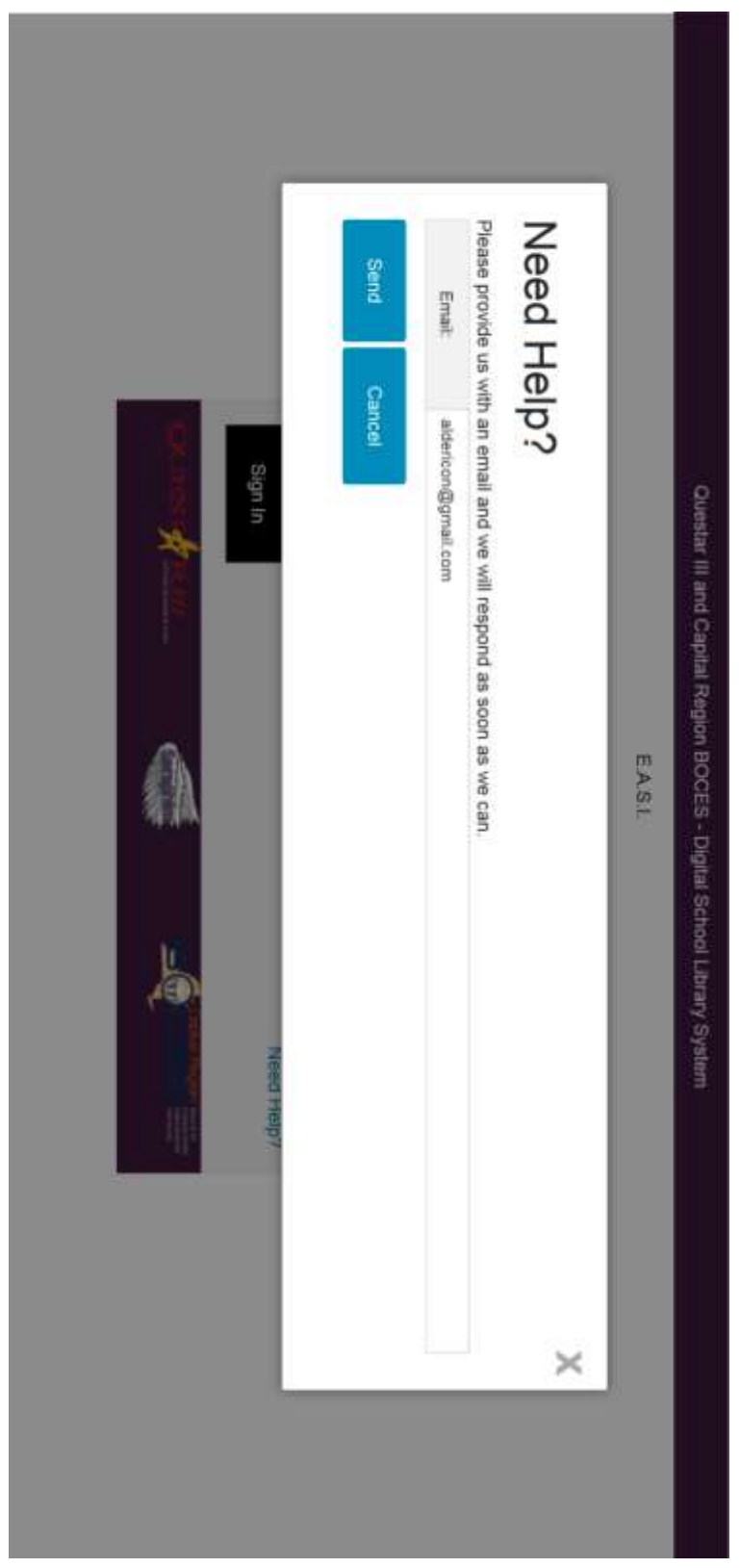

### <span id="page-37-0"></span>**Main Page**

The main page of the website, as shown on the next page, is what all users will first encounter when correctly entering into the system (as long as the user provides the right district, username and password credentials).

The website will have the following pages:

- The main page
- "My Account", a page to organize their account settings (or, for administrators, to organize other user type account settings or book settings)
- "Genres" and "Subjects" will be a drop-down that leads to pages that have all the Fantasy books, Science Fiction, etc
- "Subjects" will be a drop-down that leads to pages that have all Science, Math, History, etc, books
- "Levels" will be a drop-down that leads to pages that have only books for certain levels.
- Searching in the search box will lead to the "search" page, which shows all the books found for the inputted text
- Clicking "Advanced Search" will lead to a separate page to search using advanced settings
- Clicking on any book cover will lead to a single page with that book's information

All pages of the website will have:

- The "header" (the top of the page; everything along the menu, such as the "Genres" and Search bar, and above)
	- o Clients request that message header should be: "Capital Region BOCES and Questar III – School Library System"
- A logout button/link (not shown in pictures above); the user will be automatically logged out after five minutes of inactivity
- Whenever books are displayed (such as on the main page, searching, or in Genres/Subjects/Levels), they will show:
	- o The book cover
	- o When scrolling over the book image, a small, transparent, "block" will pop up over the book cover, displaying the title and author
	- o Clicking on the book cover leads to a page that displays more information about that book
	- o A download button, with an arrow, below the book; clicking the download button will mean a popup with the user's username and password for that vendor site (originally hidden, but can be made viewable; with a "Copy" button next to each). The vendor site will open, allowing the user to simply copy & paste the correct fields and, once accessing the vendor site, will bring them directly to that book, where they will have the option of downloading it.
	- o Books will only appear depending on the user's level
	- o Books will display in rows/columns, and will only have so many rows; there will be a "Next Page" and "Previous Page" options at the bottom

The main page will have the following features:

- A set number of books, in rows/columns
- All books will be randomly selected, from the database, of available books from the district for that user's level
- The books display method (as discussed in the above section)

The "Genres" will include:

- The following genres: Biography & Autobiography, Comic & Graphic Novels, Drama & Literature, Historical Fiction, History, Humor, Mystery & Thriller, Romance, Science & Nature, Sci-Fi & Fantasy, Fiction, Non-Fiction, Arts, Business & Finance, Education, Law, Medicine, Multicultural Studies, Religion, Social Science, Technology, Adventure, Audiobooks, Classics, Film, Horror, Music, Philosophy, Picture Books, Sport, Thrillers
- Genres will appear in alphabetical order
- These Genres will only show in the drop down menu if the topic is available (if there are 1+ books in the category)

The "Subjects" will include:

- The following subjects: Language Arts, Mathematics, Science, Health, Physical Education, Art, Music, Foreign Languages, English, Social Science, Technology
- Subjects will appear in alphabetical order
- These Subjects will only show in the drop down menu if the topic is available (if there are  $1+$  books in the category)

The "Levels" options:

- Levels will be: K-5, 6-8, and  $9-12$ 
	- o Teachers and Administrators will have access to an Education level
- When choosing a level, one will see all books found for that level
- Students in higher levels have access to books in lower levels
- Students can have access to specific books, as directed by Teachers or Administrators

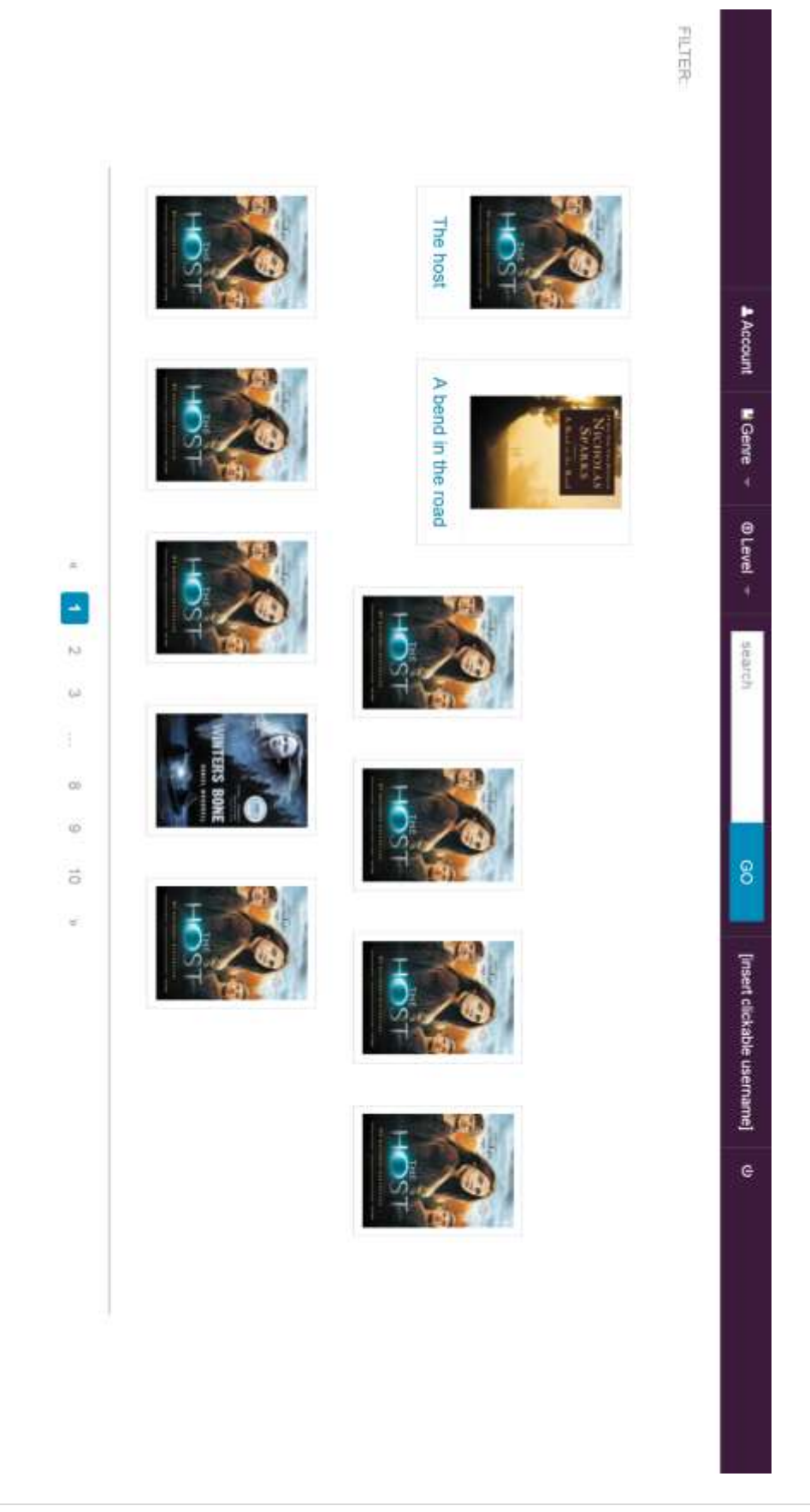

<span id="page-40-0"></span>**Main Page Pseudo-Code** SYSTEM START DISPLAY district field DISPLAY username field DISPLAY password field DISPLAY login button DO: READ login credentials IF (credentials  $!=$  database values) THEN DISPLAY error message ENDIF WHILE ( credentials != database values ) STORE: current info DISPLAY navigation bar BIND nav bar events{ CASE (click account button or username): IF (user type  $==$  admin) THEN DISPLAY ADMIN ACCOUNT ELSE IF (user type  $==$  teacher) THEN DISPLAY TEACHER ACCOUNT ELSE DISPLAY STUDENT ACCOUNT ENDIF CASE (click genre button)://not sure about this or if it's even necessary SORT books by genre CASE (hover genre button): DISPLAY genre dropdown IF (genre button clicked AND genre NOT IN filters) THEN ADD genre TO filters FOR EACH (book WITH genre IN database): DISPLAY book ENDIF CASE (click level button)://not sure about this or if it's even necessary SORT books by level CASE (hover level button): DISPLAY level dropdown IF (level button clicked AND level NOT IN filters) THEN ADD level TO filters FOR EACH (book WITH level IN database): DISPLAY book ENDIF CASE (search request): READ search bar input IF (advanced search filled) THEN READ advanced inputs ENDIF

FIND books that match input REMOVE current books from page FOR EACH (book fetched): DISPLAY book CASE (click advanced search): DISPLAY advanced search dropdown CASE (click sign out button): RETURN to SYSTEM START } DISPLAY MAIN PAGE //below pseudo-code IF (first time loading page) THEN LOAD some random books FROM database ELSE LOAD books FROM stored list **ENDIF** FOR EACH (book): DISPLAY book as thumbnail DISPLAY pagination BIND events{ CASE (click book image OR book text): ADD book TO user view history DISPLAY BOOK PAGE CASE (click filter tab close): REMOVE tab FROM filters FOR EACH (book): IF (book matches filter AND book's type NOT IN active filters) **THEN** REMOVE book ENDIF CASE (pagination change): LOAD next page of books UPDATE pagination CASE (page change): STORE current pages loaded AND current page number

### <span id="page-41-0"></span>}

### **My Account**

The "My Account" page will have the following features:

- The ability to see their first and last name (that's connected to the account)
- The ability to view their username, user account type (either student, teacher or administrator), and their district (students + teachers will not be able to change any of these)
- Individual abilities as dictated by their user account type (for example, administrators adding/removing vendors)

History: See what e-books the user has checked out

### <span id="page-42-0"></span>**My Account Pseudo-Code**

STUDENT ACCOUNT: DISPLAY non-sensitive user info DISPLAY user download history DISPLAY user view history IF (book past due) THEN ASK book return state IF(book returned) THEN INCREMENT book availability ENDIF ENDIF

TEACHER ACCOUNT: DISPLAY non-sensitive user info DISPLAY user download history DISPLAY user view history DISPLAY account settings DISPLAY student edit section BIND student edit events{ CASE (student search request): FIND students MATCHING query DISPLAY student details AS list CASE (student data edited): IF (credentials valid) THEN UPDATE student info ELSE DISPLAY error message ENDIF } BIND self edit{

CASE (account credentials edit): IF (credentials valid) THEN

UPDATE user info

ELSE

DISPLAY error message ENDIF

}

ADMIN ACCOUNT:

DISPLAY non-sensitive user info DISPLAY user download history DISPLAY user view history DISPLAY account settings DISPLAY student edit section DISPLAY teacher edit section

DISPLAY vendor edit section BIND student edit AND teacher edit events{ CASE (user search request): FIND user MATCHING query DISPLAY user details AS list CASE (user data edited): IF (credentials valid) THEN UPDATE user info ELSE DISPLAY error message ENDIF } BIND self edit{ CASE (account credentials edit): IF (credentials valid) THEN UPDATE user info ELSE DISPLAY error message ENDIF } BIND vender edit{ CASE (add vender): SETUP vendor database tables REQUEST login info AS input OR file REQUEST MARC files POPULATE books table CASE (remove vendor): DELETE vendor credentials info DELETE vendor books CASE (edit vendor): READ new inputs UPDATE vendor details }

### <span id="page-43-0"></span>**Searching/Advanced Search**

Searching/Advanced Search options:

- Any search part will lead to a page that shows all book options. If none are found, it will show the message "No books found!"
- Searching involves entering in book title, author or ISBN-13
- Advanced Search will at least be able to:
	- o search parts available in normal searching
	- o search in any number of categories from Subjects, Genres, or Levels
	- o search for viewing, e-books or audiobooks

### <span id="page-43-1"></span>**Book View**

Book Descriptions pages will have:

- (Possibly) A bigger version of the book cover
- (Possibly) Full description of the book
- Title, Author, ISBN-13, Vendor information
- The ability to view/download it (by going to the vendor site in a separate tab)

### <span id="page-44-0"></span>**Book Pseudo-Code**

```
IF (book HAS cover image) THEN
      DISPLAY cover image
ELSE
      DISPLAY default image
ENDIF
DISPLAY book details
DISPLAY download button
BIND download button{
      IF (clicked) THEN
             LINK to vendor book page in new tab
             AID user in vendor login
             DECREMENT availability
      ENDIF
}
```
### <span id="page-44-1"></span>**Packaging Specification**

Seraphim's supervisors, Dr. Fryling and Dr. Lim, will receive a copy of E.A.S.I. electronically, via GitHub, with all of the correlation documentation after the Acceptance Test is completed. If the clients wish to incorporate E.A.S.I. into their system, Seraphim will work with the company to bring E.A.S.I. into their system with running capability.

### <span id="page-44-2"></span>**Testing Plan**

### <span id="page-44-3"></span>**Overview**

The strategy for testing the system is to ensure that the system meets its design specifications, as well as both the functional and non-functional requirements. E.A.S.I. will be vigorously tested on both mobile and desktop machines, using Windows, Linux and Mac Operating Systems as well as the popular browsers: Mozilla Firefox, Internet Explorer, Google Chrome, Opera, and Safari. The testing will use a multi-step process that goes through each of the activities that are in the system: unit testing, integration testing, system testing, performance testing, and acceptance testing.

### <span id="page-44-4"></span>**Exception Handling**

The goal of Seraphim is to create a system that accomplishes the functions provided in the Software Plan as well as listed above. As part of these goals, E.A.S.I. will be able to handle all software exceptions as they arise; in the event of an exception error, the system will be able to handle it without the entire system failing. All the input into the system will be validated before the input is stored or made available to the users. At this stage of the project, the potential errors

to the system are still unknown, but do include validation of user credentials and vendor information. Exceptions might be made possible either through user interaction or by the system itself, but in either case, E.A.S.I. will be designed to recover from any such events.

### <span id="page-45-0"></span>**Acceptance Test**

The accepted criteria for E.A.S.I. will include all previously stated requirements and functions listed in this document as well as the Software Plan. If the final product is unable to meet the specified requirements or functions, a reasonable explanation must be provided, which will be measured by the supervisors, Dr. Meg Fryling and Dr. Darren Lim. Each portion of E.A.S.I. will be tested in each stage to ensure that the individual components function before having the system integrated as a whole. At the end of the project, an acceptance test will take place to ensure Seraphim has met the system and client needs. Once the acceptance test has taken place, Seraphim and the clients will measure the requirements that have been successful.

### <span id="page-45-1"></span>**Integration Testing**

Integrating Testing will be done within each unit test of E.A.S.I. to ensure that each test can work with its components, both within and those that share data with other unit tests. When any change occurs in the code for any unit, testing will occur for the connected units. The goal is for each unit still functions properly even if parts of other units change. Each specific input test is outlined in the unit tests.

### <span id="page-45-2"></span>**System Testing**

System Testing within E.A.S.I. will ensure that the system complies with both the functional and non-functional requirement specifications. The type of system testing that will be completed will be black box testing. This type of system testing is completed by entering various inputs to test the outputs of the system. Each specific input test is outlined in the unit tests.

### <span id="page-45-3"></span>**Performance Testing**

Performance Testing is used to make sure the system is responding to user requests in a reasonable timeframe, especially when used by many users at the same time. On March 16, 2015, a Stress Test has been scheduled for all Software Engineering group systems. Seraphim plans to have the performance test done in combination with the Stress test at that time. Should this plan commence, a series of tests will be run by multiple users (to be determined) to run stability and performances tests, such as: multiple login and submission attempts, accessing e-Books, searching within the system and accessing e-Book history.

### <span id="page-45-4"></span>**Unit Tests and Test Cases**

Each unit test is a test run to ensure that the system is running properly and that it has all the fore-mentioned functions. Each unit test is a step-by-step process for input and what to expect when certain functions are set in motion. Some tests will be performed separately, while others will be performed together. Once all unit tests have been approved, a full system test will be run to ensure that all the functions work together.

Each unit test has a series of test cases, which are directions for input and the order in which the system will receive them. It will contain details on what to expect for each input, and what the system should do if incorrect input is received.

<span id="page-46-0"></span>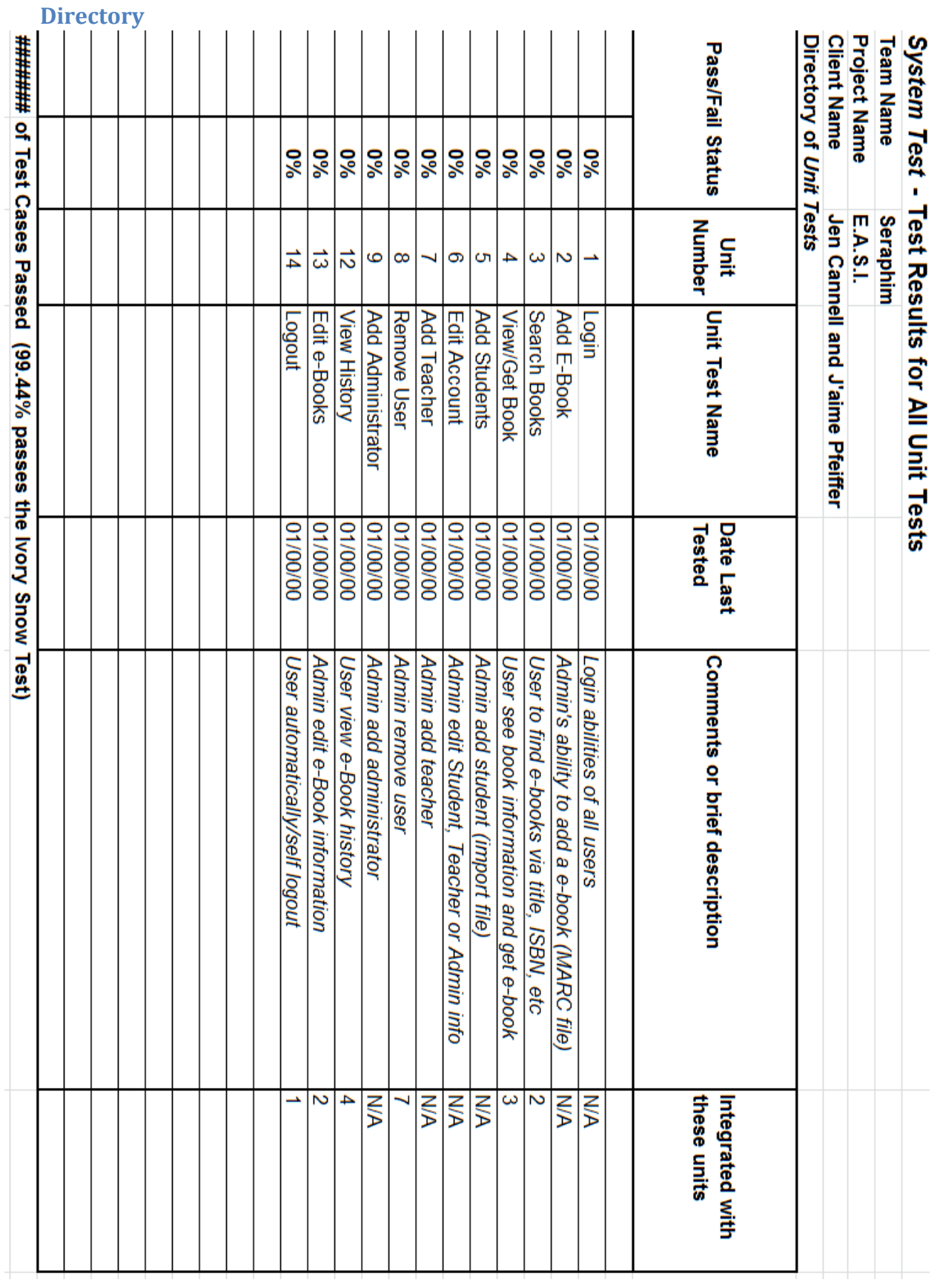

<span id="page-47-0"></span>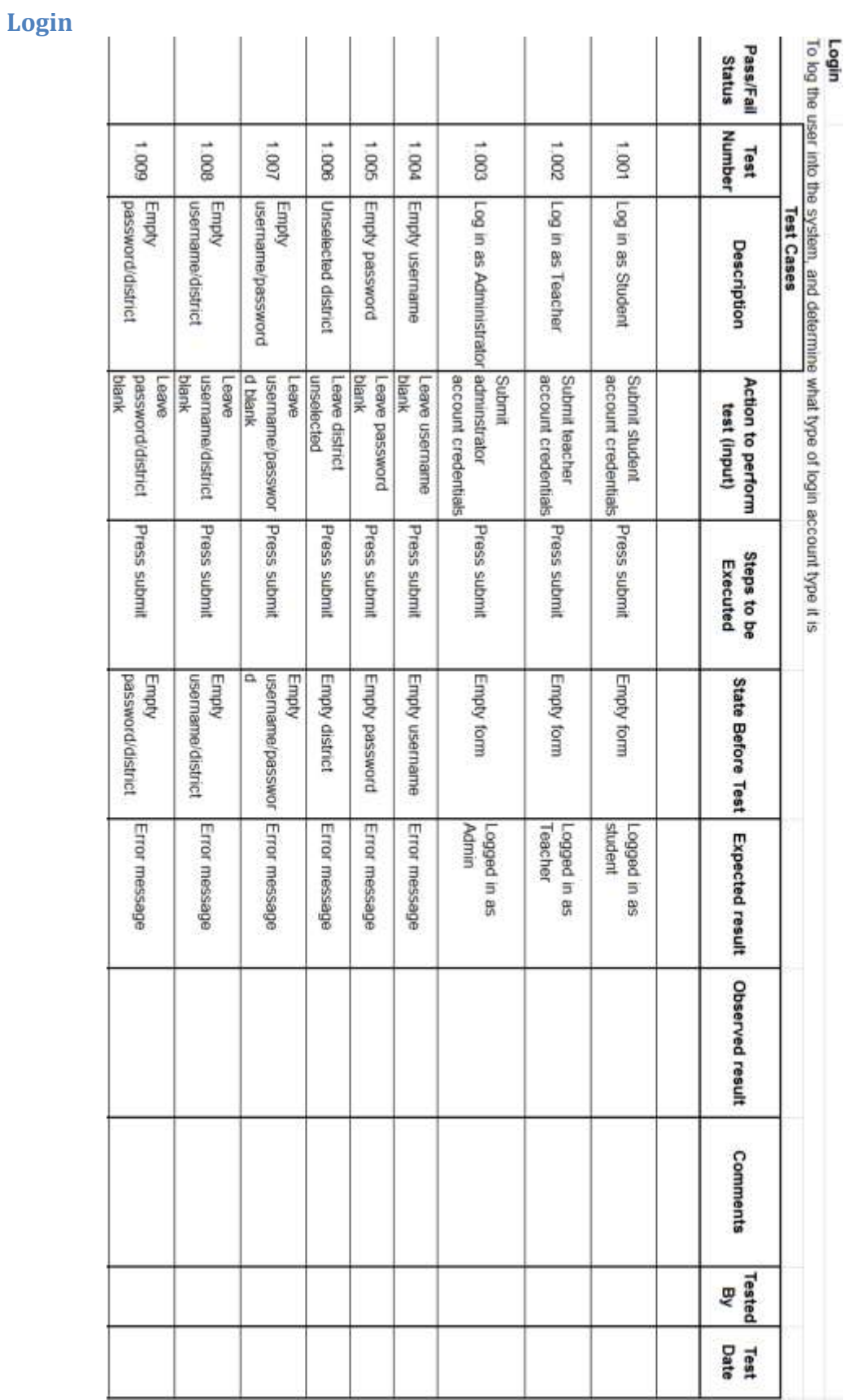

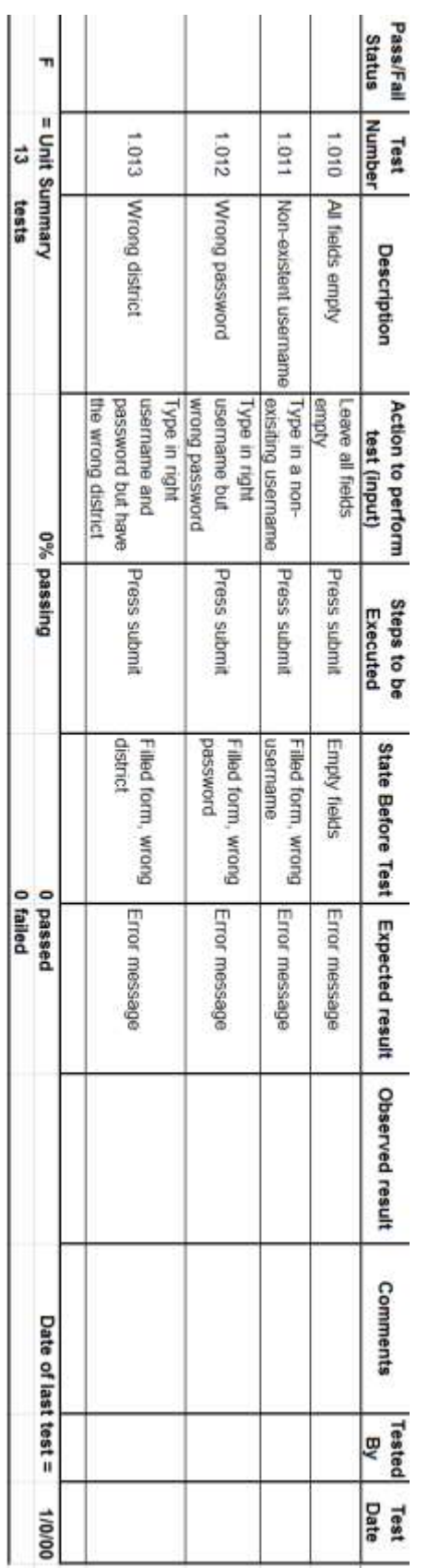

<span id="page-49-0"></span>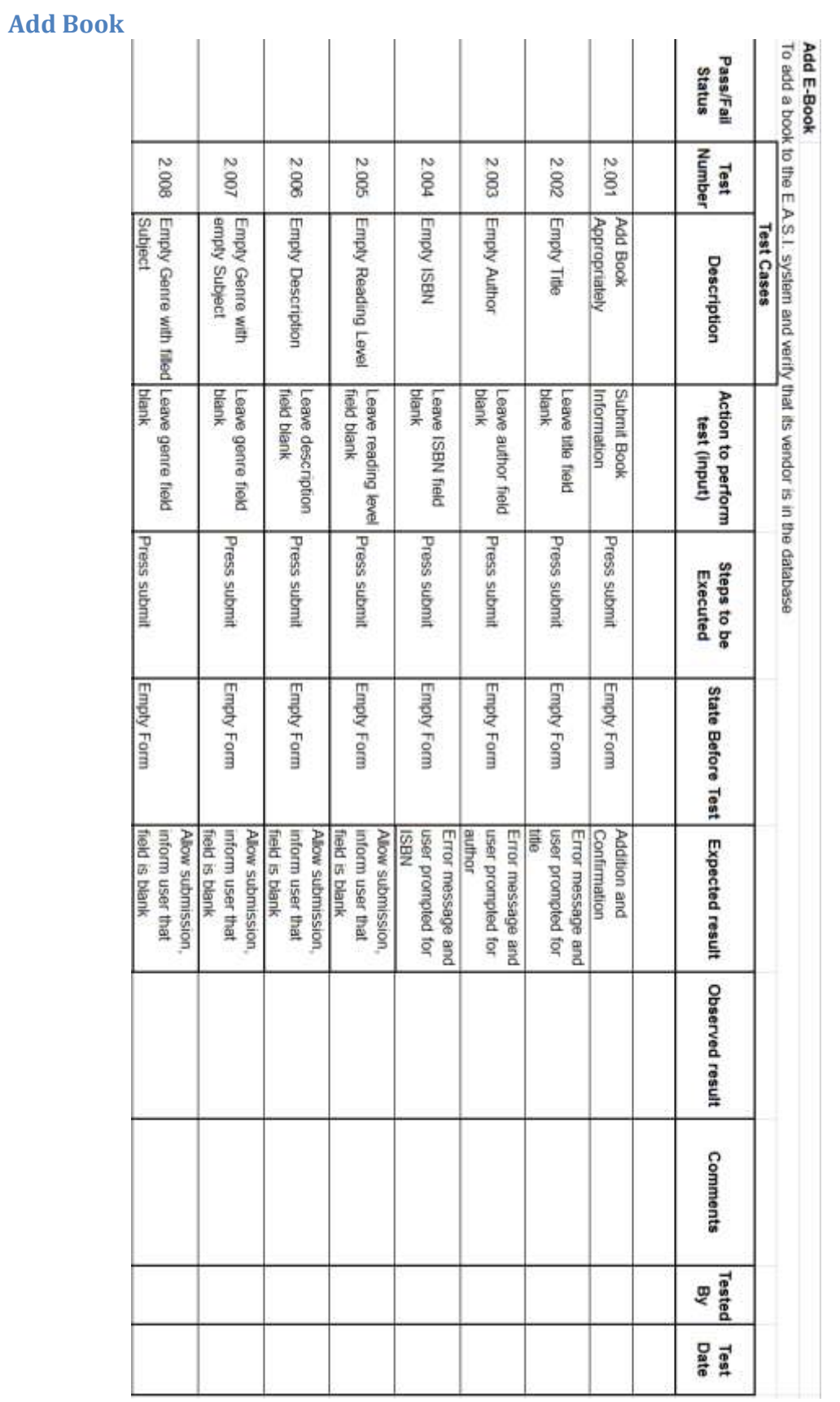

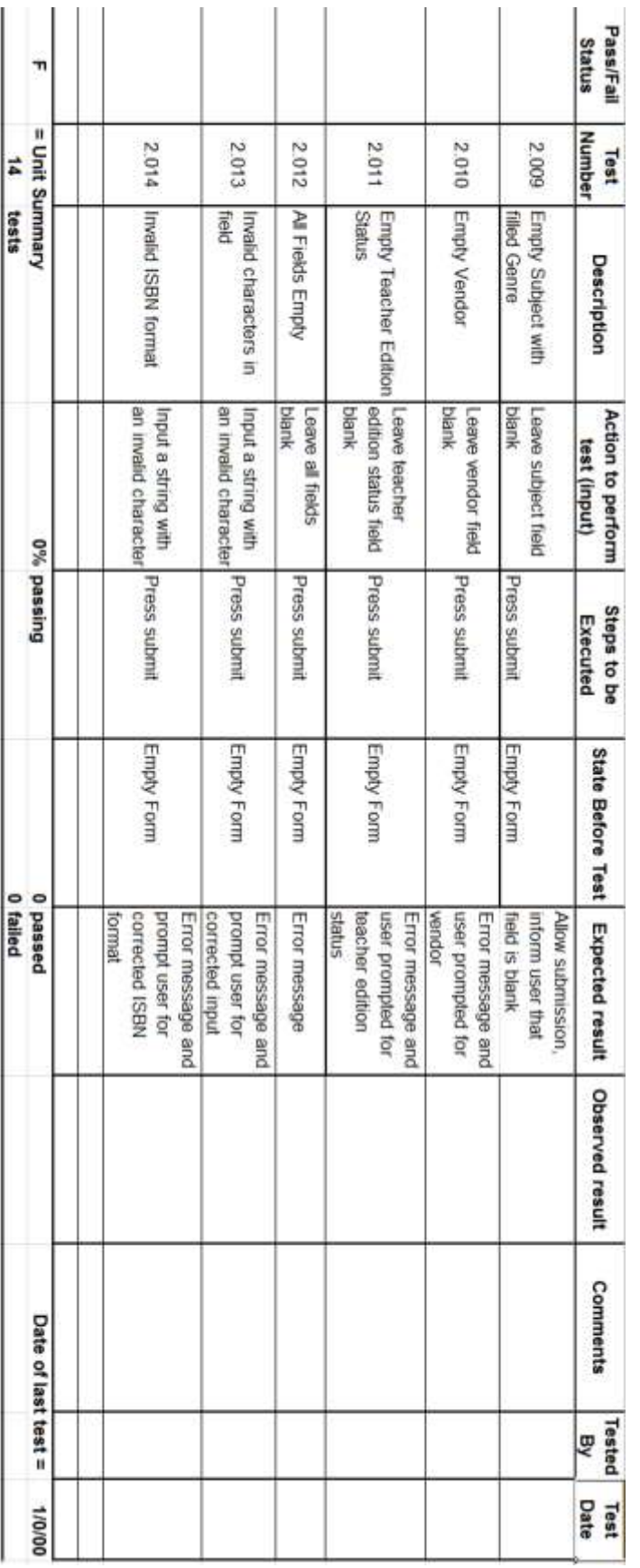

<span id="page-51-0"></span>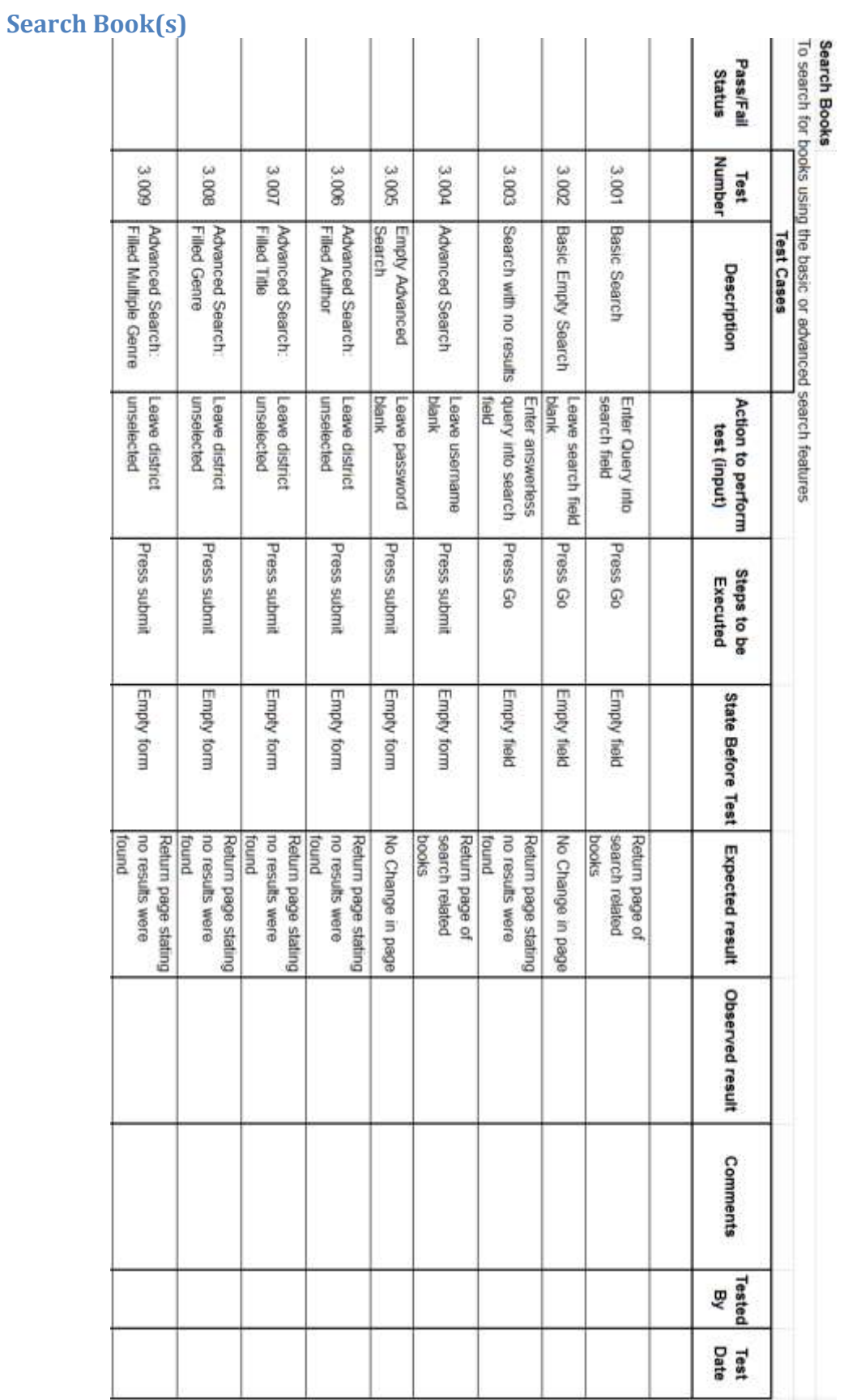

 $50$  | P a g e

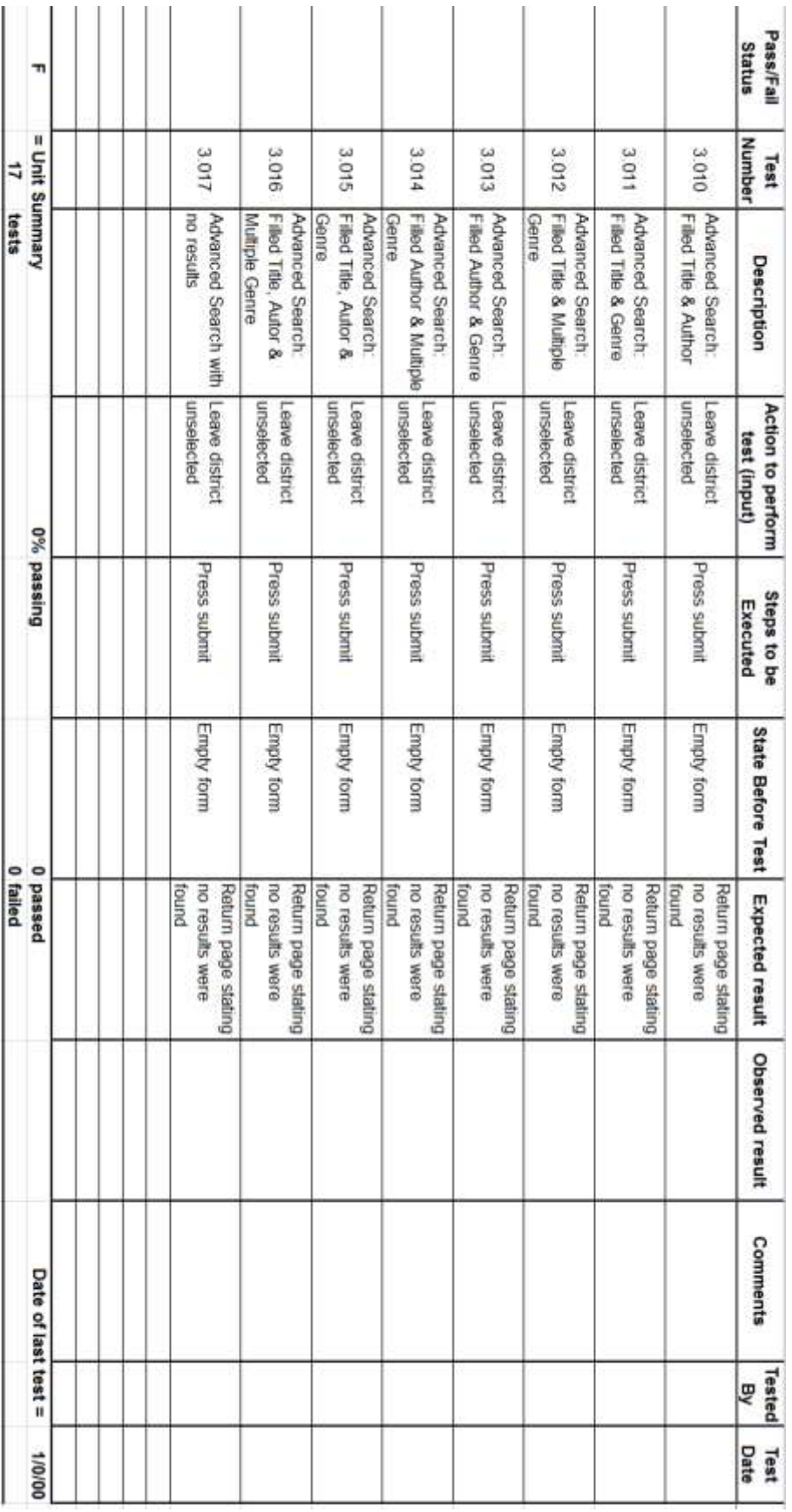

# <span id="page-53-0"></span>View/Get Book

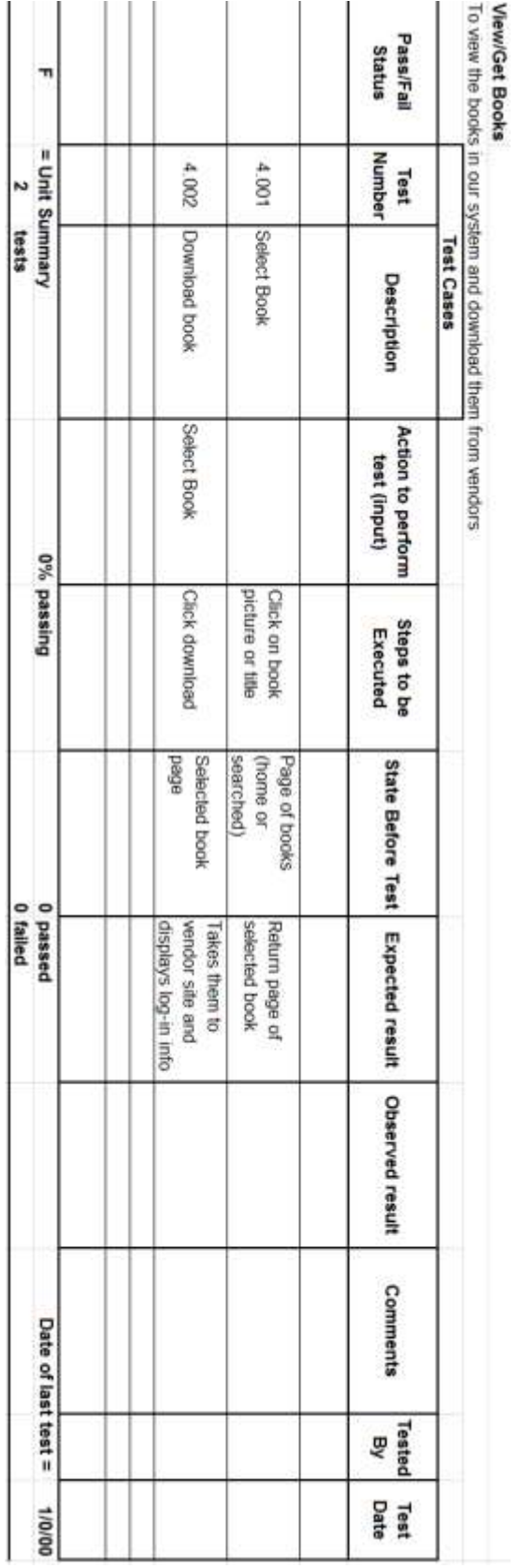

# <span id="page-54-0"></span>**Add Student(s)**

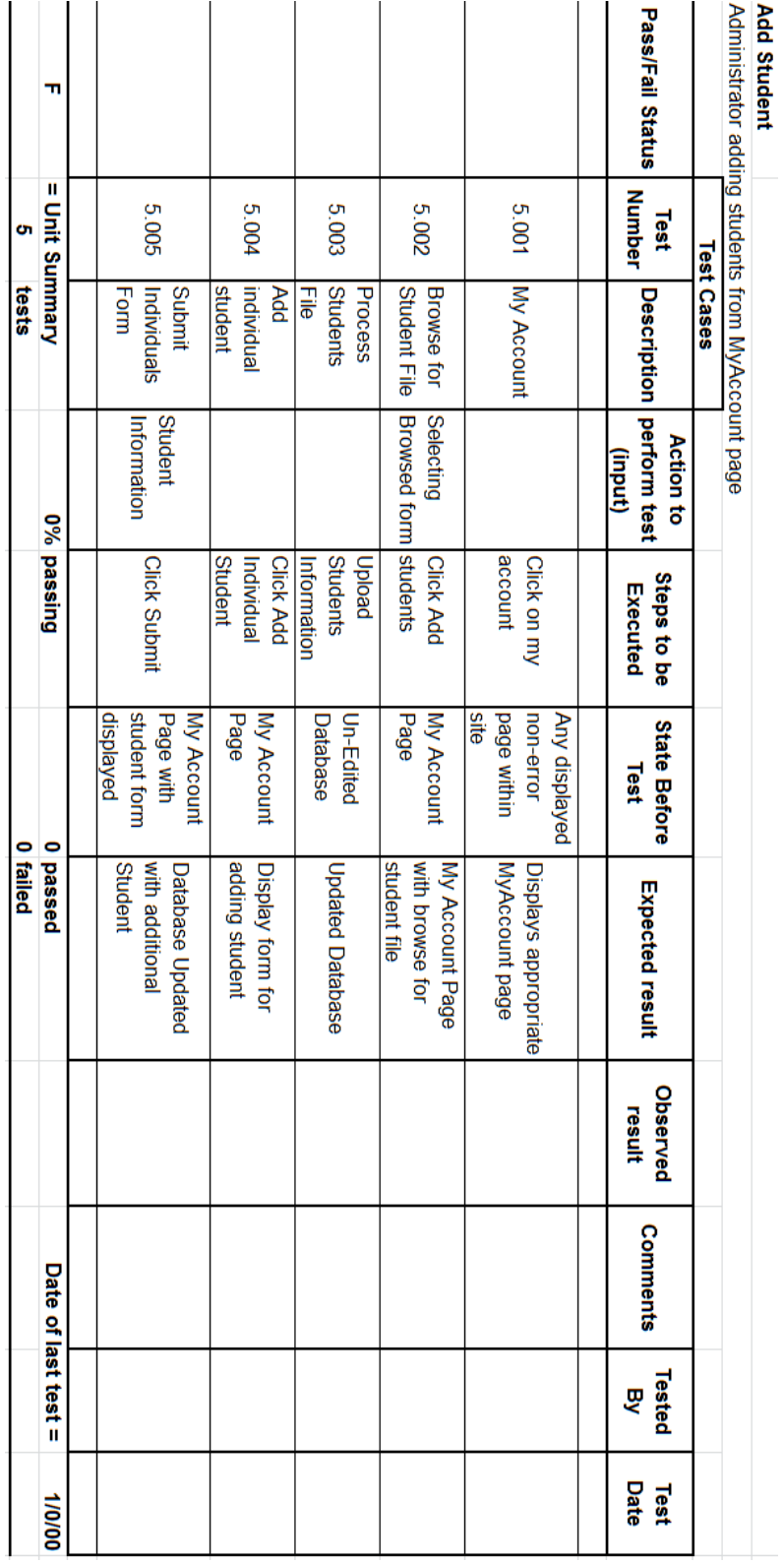

<span id="page-55-0"></span>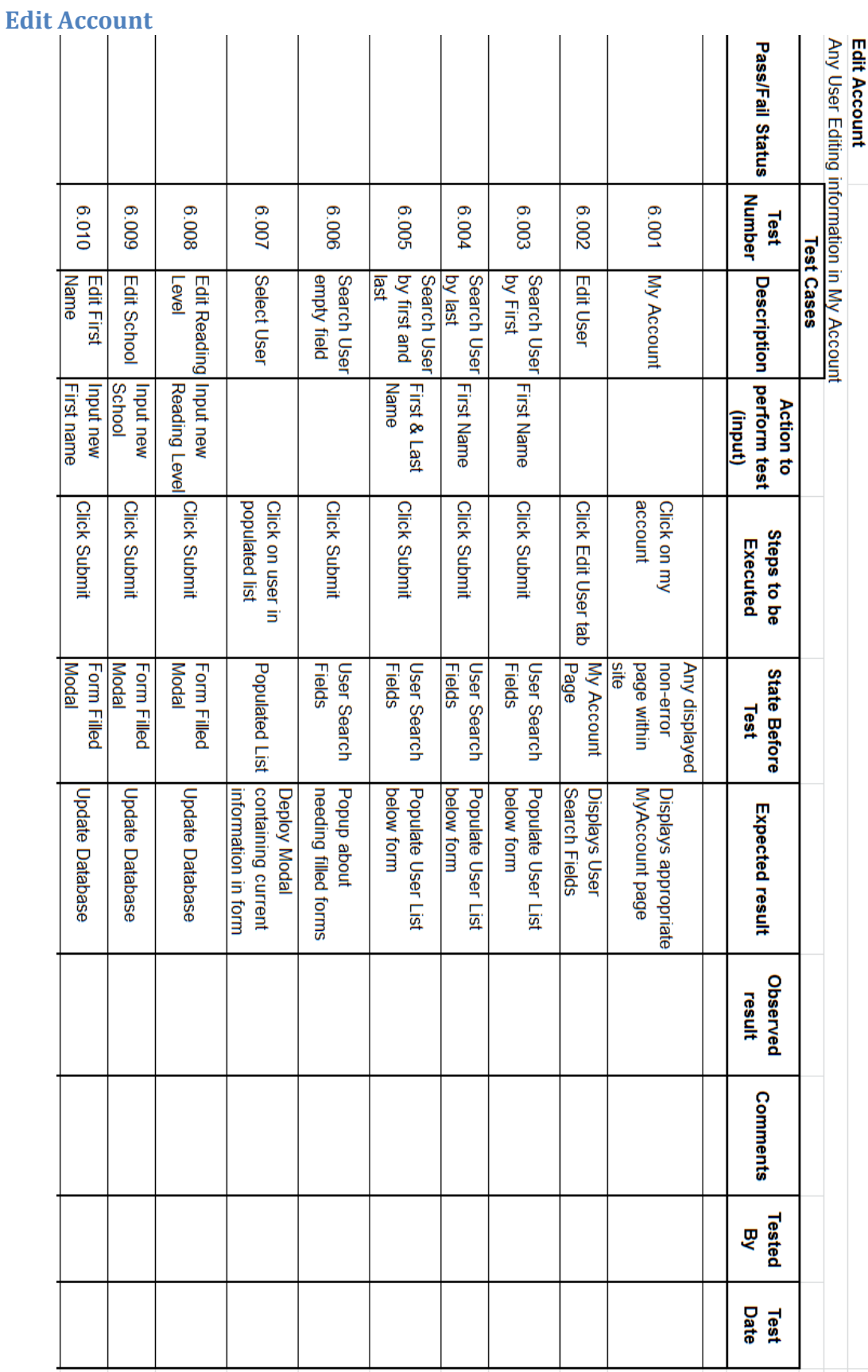

54 | P a g e

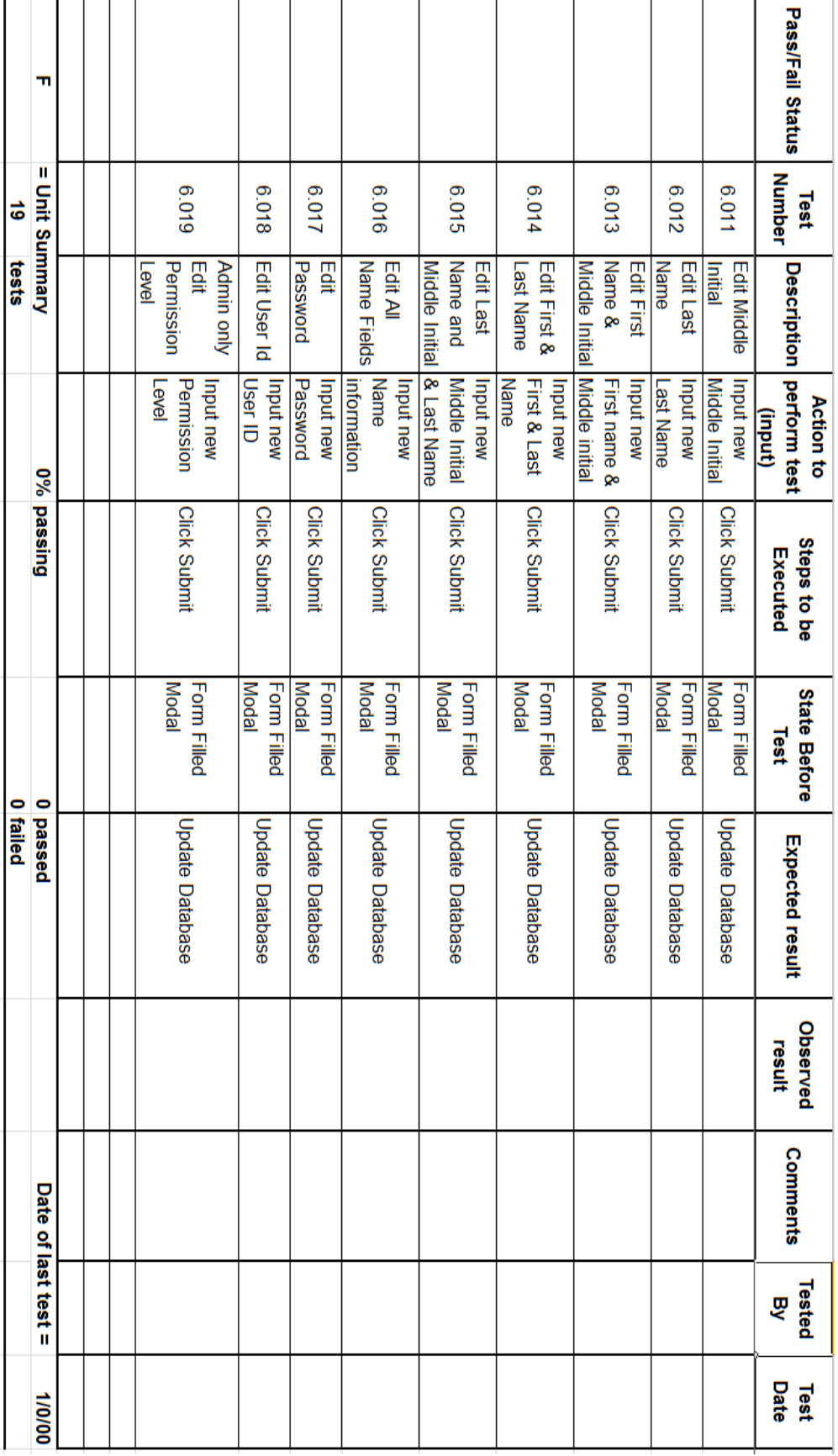

<span id="page-57-0"></span>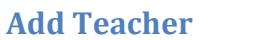

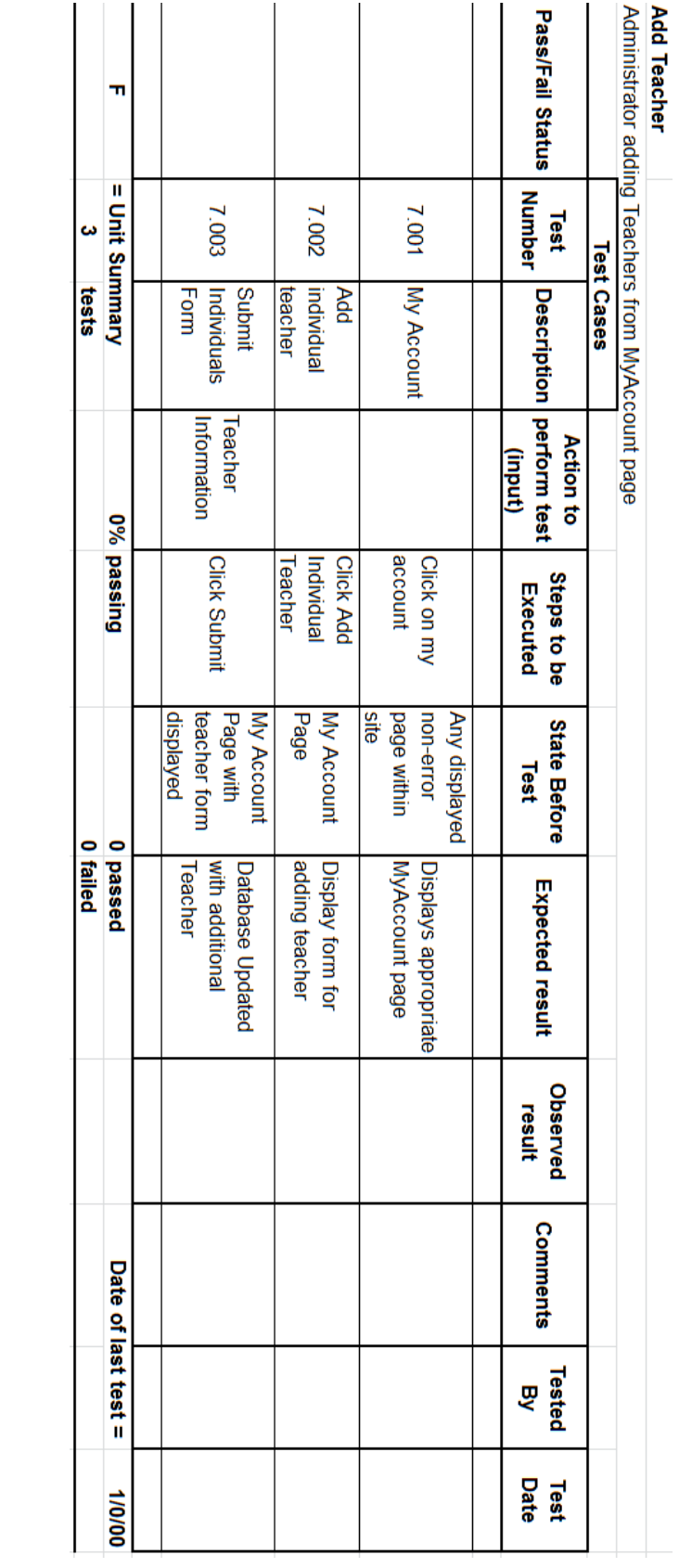

<span id="page-58-0"></span>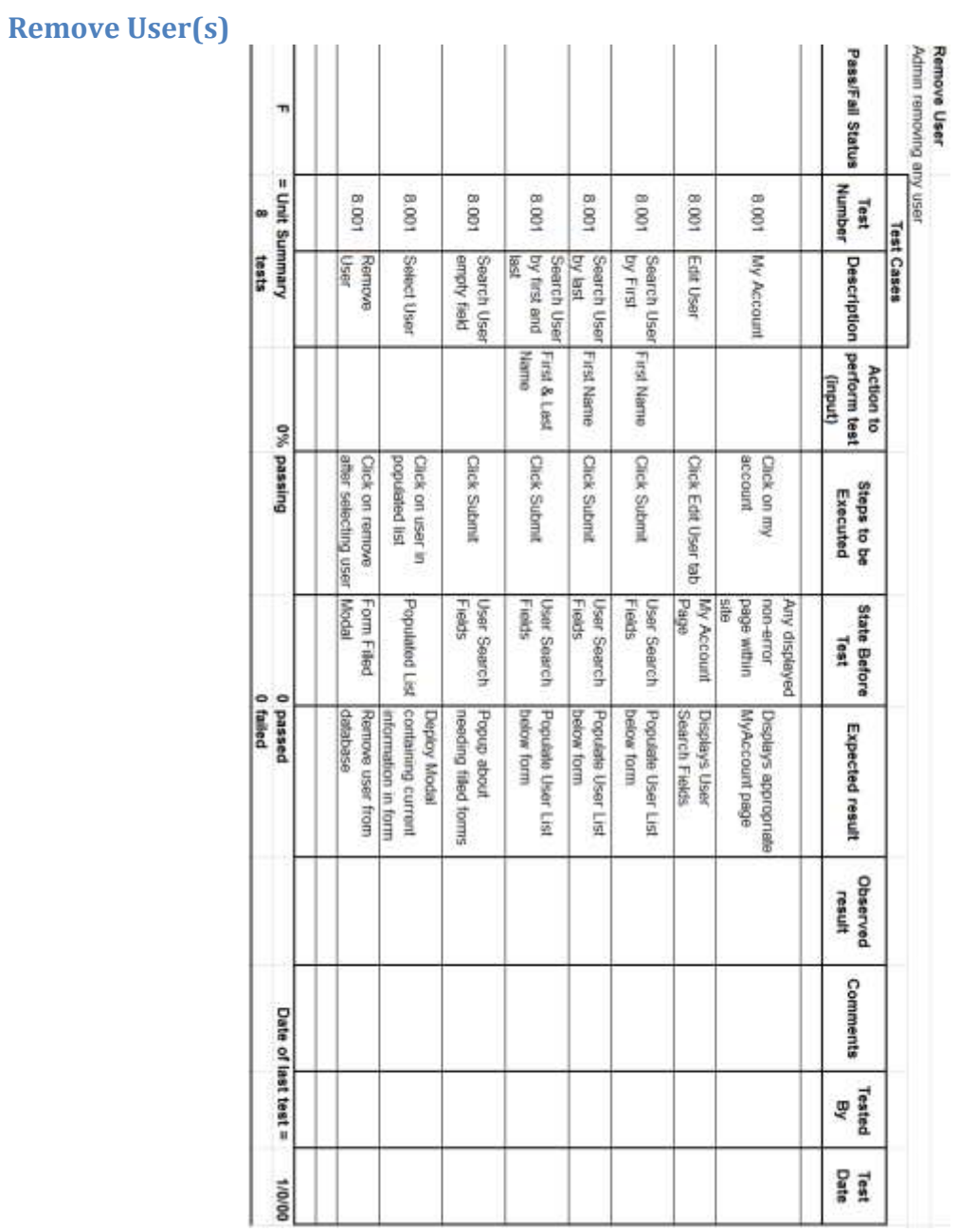

 $57$ | Page

<span id="page-59-0"></span>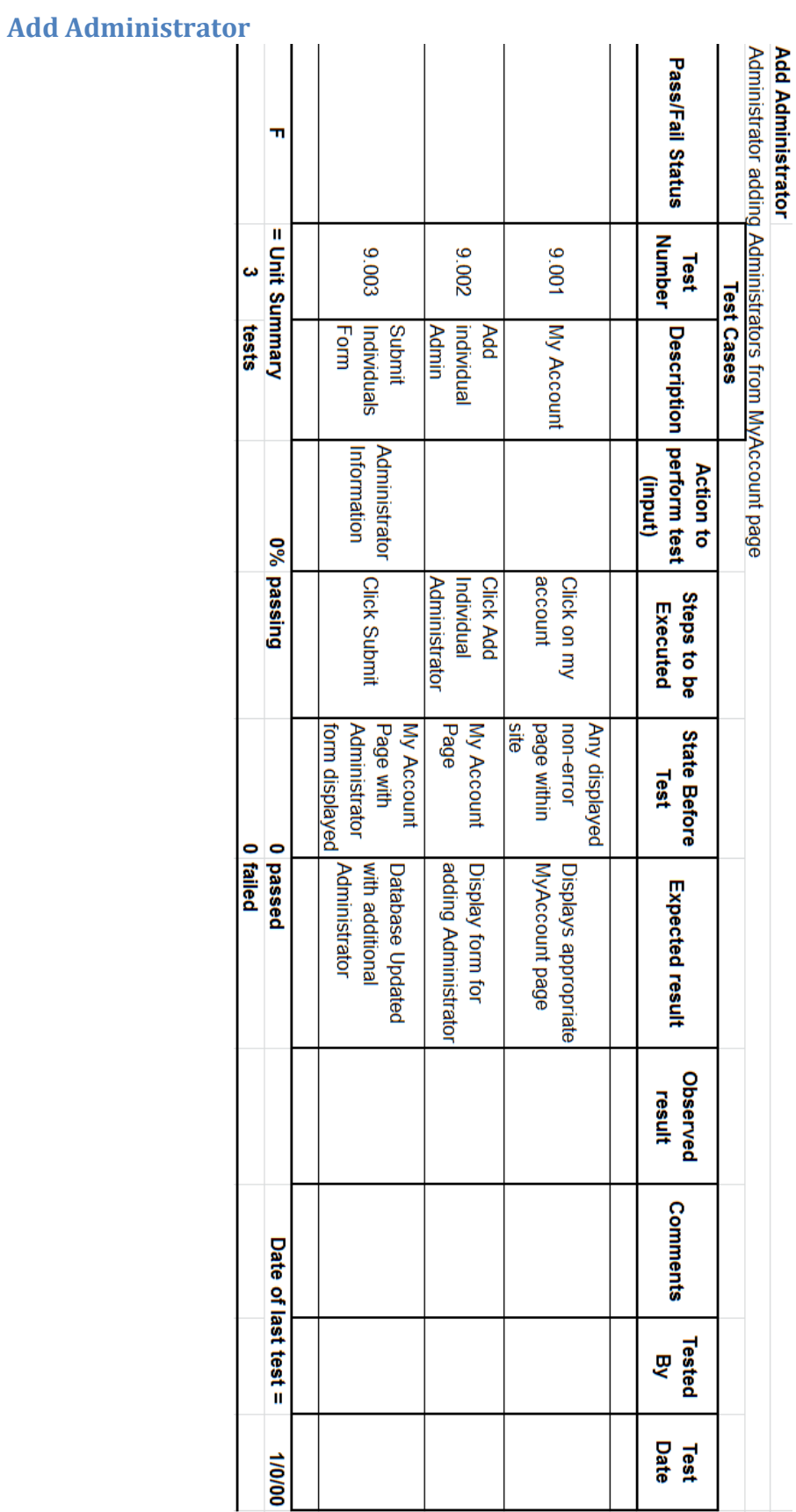

# <span id="page-60-0"></span>**View History**

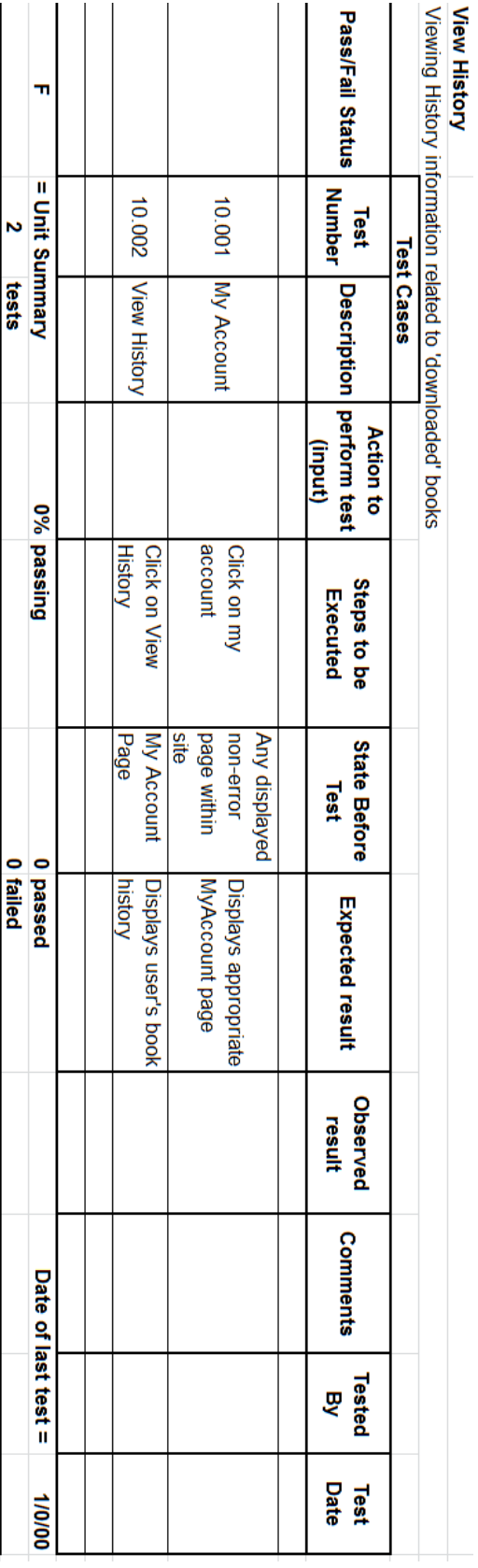

<span id="page-61-0"></span>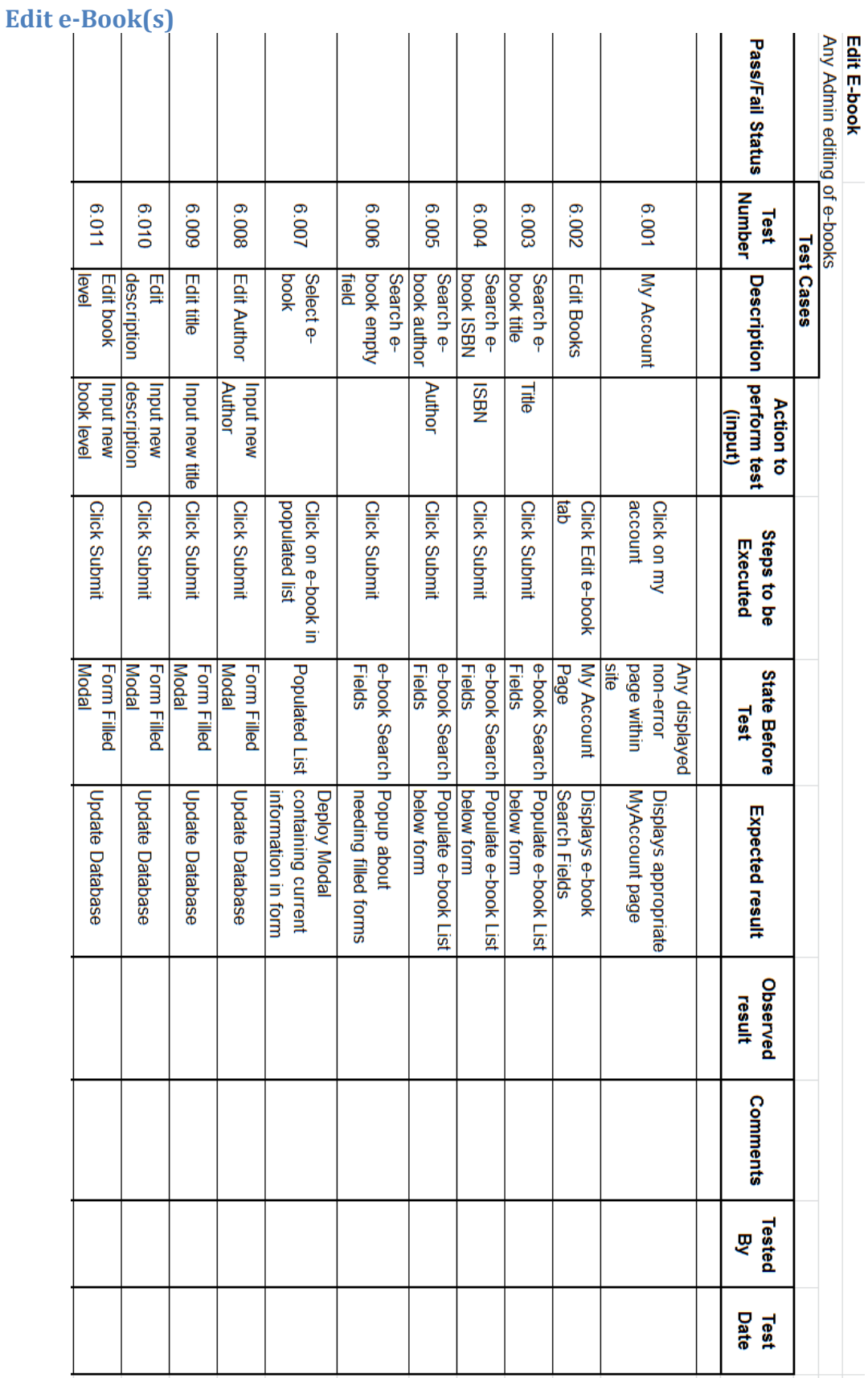

60 | P a g e

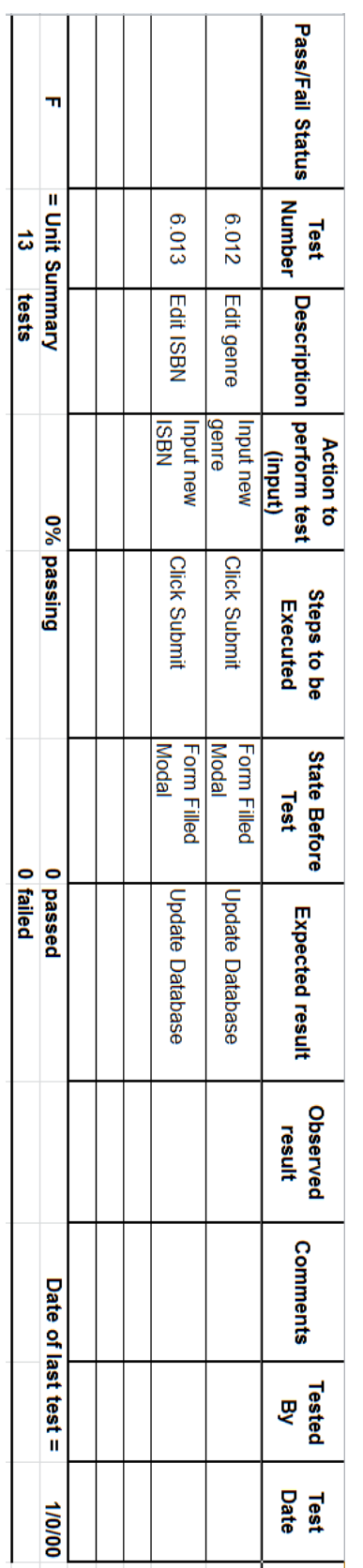

<span id="page-63-0"></span>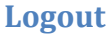

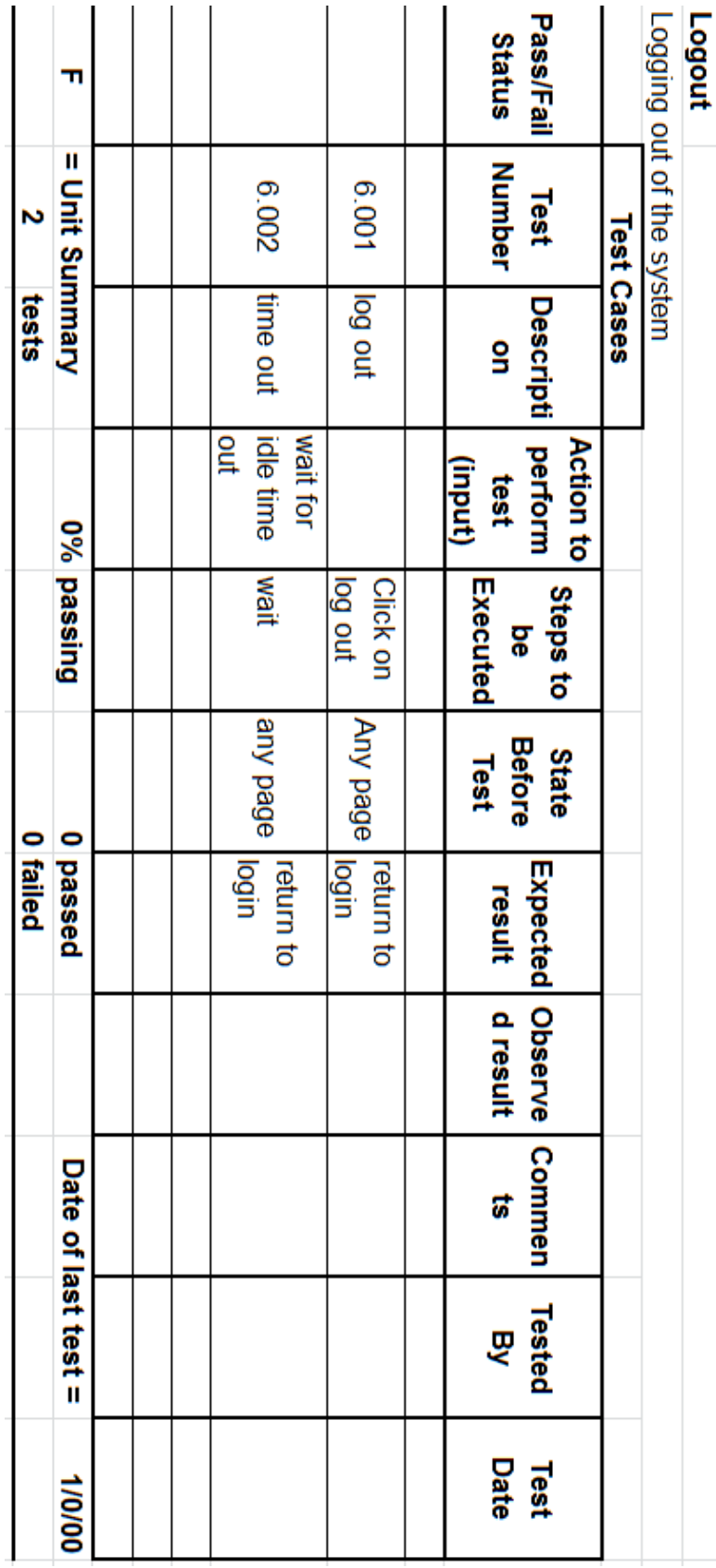

# <span id="page-64-0"></span>**Appendices**

### <span id="page-64-1"></span>**Glossary of Terms**

**Database Schema:** Shows how the database will be represented in tables, views, stored procedures, etc. For example, many database schemas show each table, what attributes it will have, and whether they are unique, null, etc.

**E.A.S.I.:** E-Book Application System Integration, the name of the e-book digital library being created for Capital Region BOCES and Questar III.

**Entity-Relationship Diagram:** an abstract and conceptual representation of data; used to represent the logical format of a database.

### <span id="page-64-2"></span>**Project Timeline**

The following is the list of tasks to be completed throughout this year for the E.A.S.I. system:

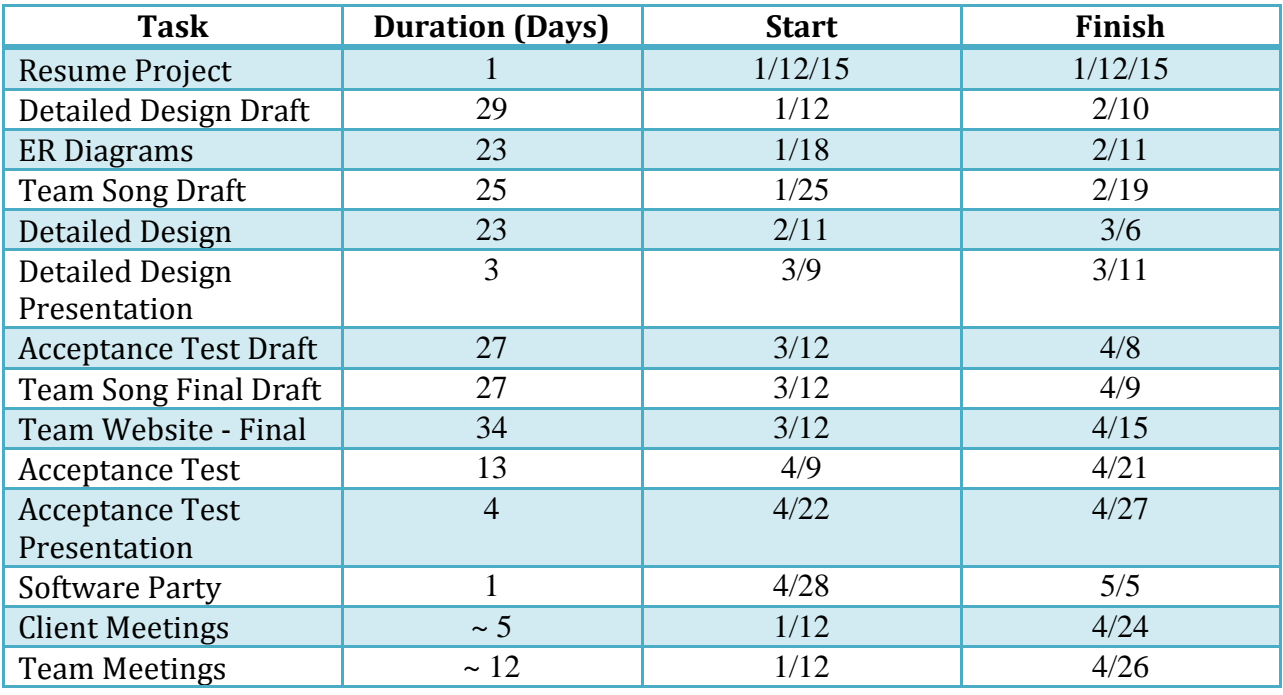

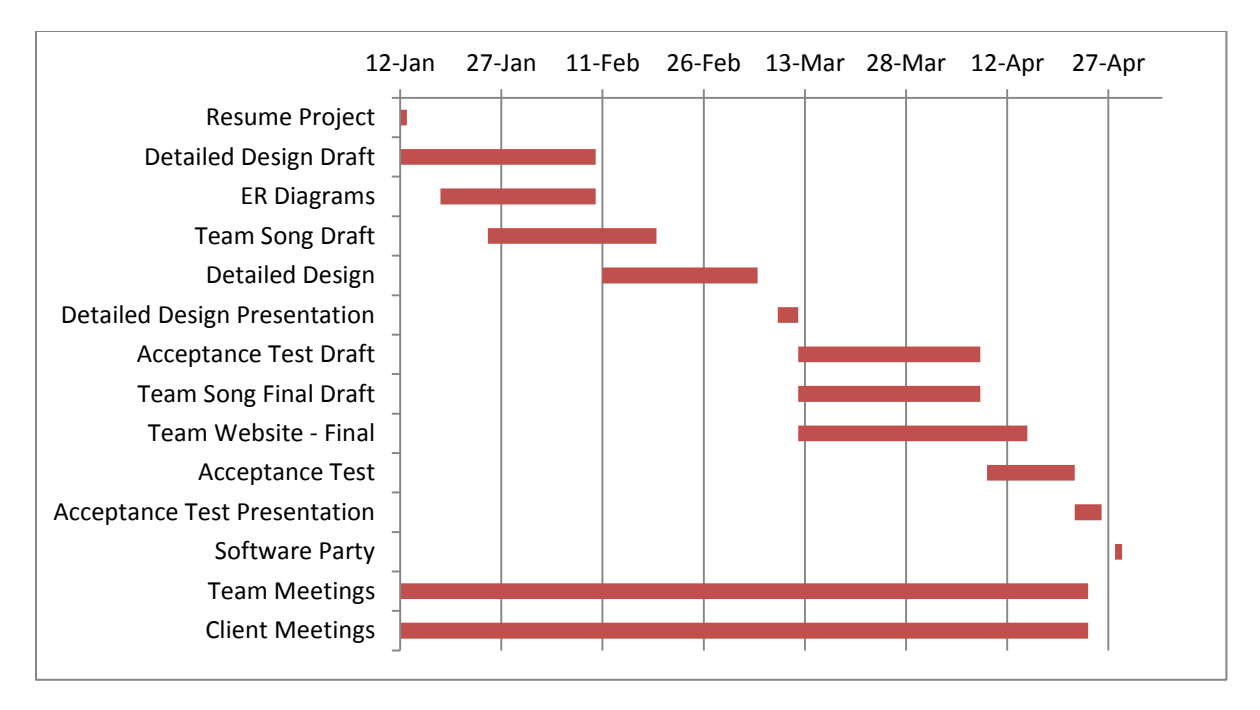

### <span id="page-65-0"></span>**Bibliography**

The following sources were used when creating the Requirements Specifications document:

- Pfohl, Shannon, Paul Cherrier, Ryan Egan, Jordan Holoboski, Kathleen O'Hara, and Julian Thomas. "Requirements Specifications." *Quantum Technologies*, 25 Oct. 2013. Web. 5 Oct. 2014. <http://oraserv.cs.siena.edu/~perm\_quantum\_tech/>.
- Greiner, Luke, Denis Kalic, Abigail McCarthy, Robert Tateo, Nguyen Truong, and Patrick White. "Requirements Specifications." *DeltaTech*, 28 Oct. 2013. Web. 5 Oct. 2014. <http://oraserv.cs.siena.edu/~perm\_deltatech/#tab1>.
- Purcell, David, Paul Amodeo, Stephanie Del Belso, Marco Samaritoni, and Tom Delaney. "Requirements Specifications." *ExoNET*, 29 Oct. 2011. Web. 5 Oct. 2014. <http://oraserv.cs.siena.edu/~perm\_exonet/>.
- Sorensen, Jodi. "How to Create a Gantt Chart in Excel." *Smartsheet*. 8 July 2013. <http://www.smartsheet.com/blog/gantt-chart-excel>.